# **Postup pro podání žádosti o poskytnutí peněžních prostředků z rozpočtu SMO**

**Výzva na podporu vzdělávání a talentmanagementu na rok 2024**

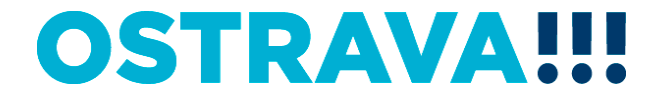

### **Na [www.ostrava.cz](http://www.ostrava.cz/) naleznete**  v záložce "ÚŘAD" - odkaz "Dotace" <sup>d</sup>

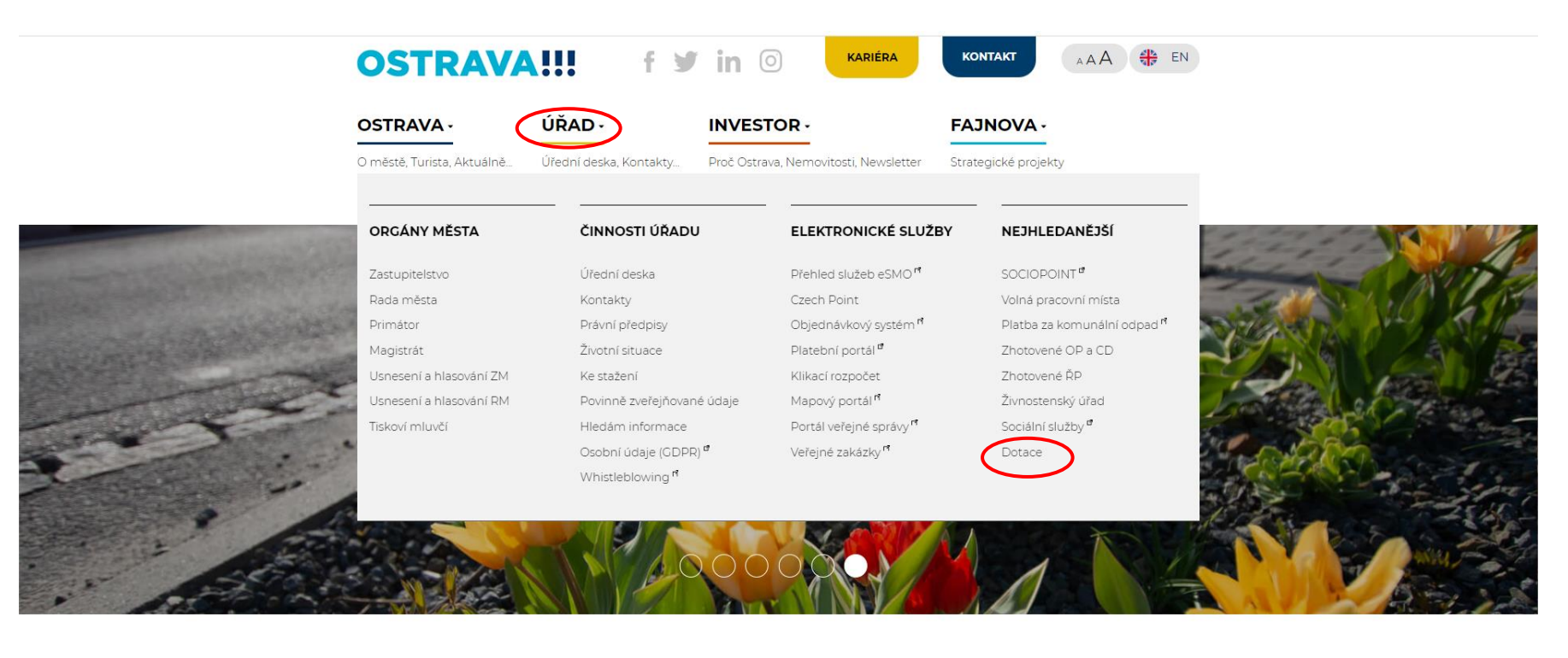

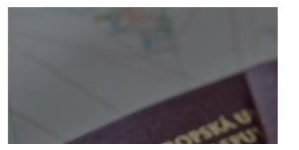

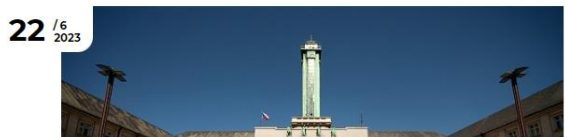

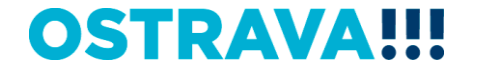

### **Vyberete oblast**

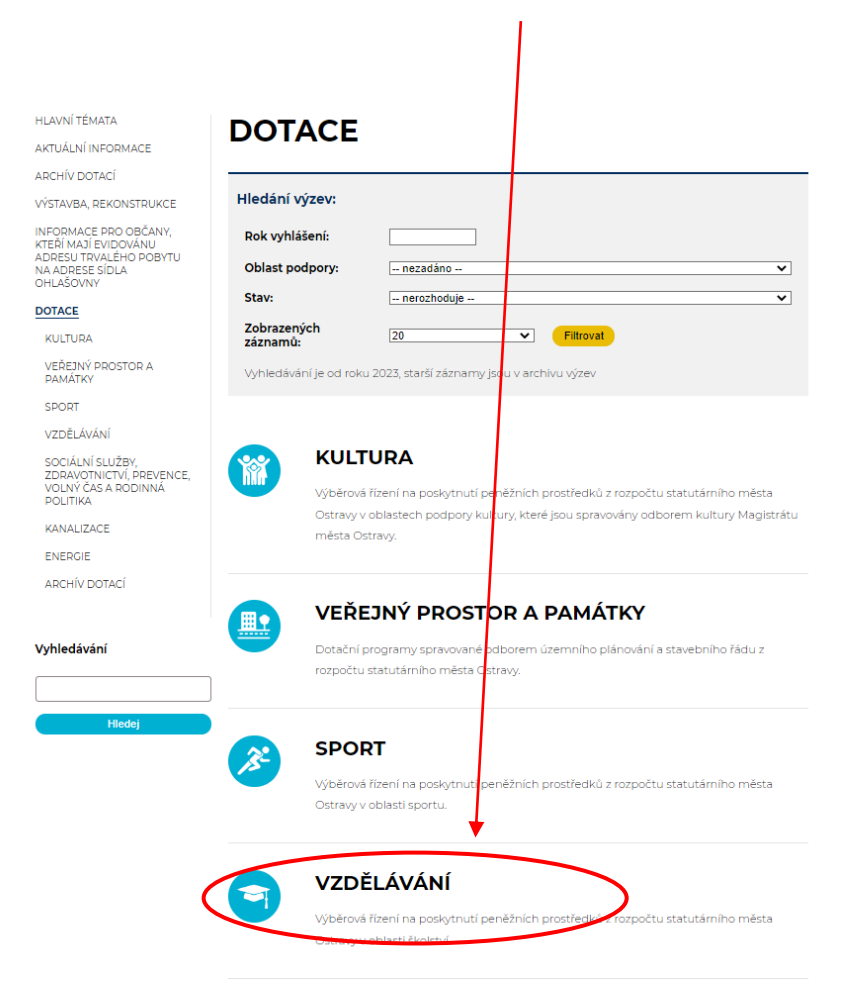

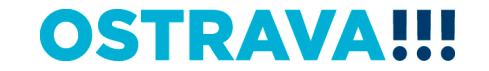

### **Vyberete "aktuální výběrové řízení"**

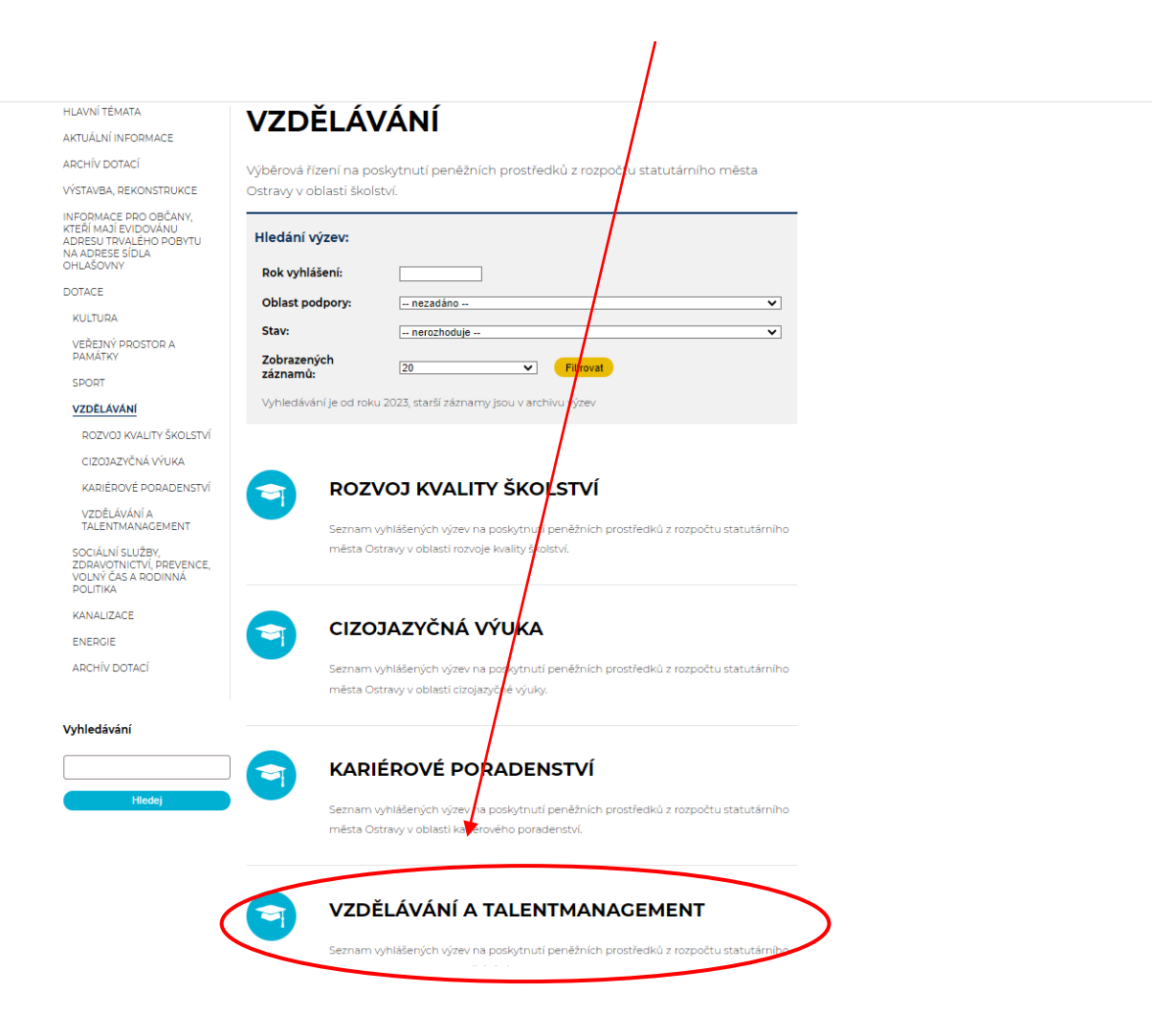

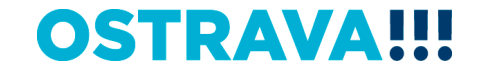

### **Vyberete "výzvu"**

#### **HLAVNÍ TÉMATA**

AKTUÁLNÍ INFORMACE

**ARCHÍV DOTACÍ** 

VÝSTAVBA, REKONSTRUKCE

**INFORMACE PRO OBČANY.** KTEŘÍ MAJÍ EVIDOVÁNU ADRESU TRVALÉHO POBYTU NA ADRESE SÍDLA OHLAŠOVNY

**DOTACE** 

**KULTURA** 

VEŘEJNÝ PROSTOR A PAMÁTKY

SPORT

VZDĚLÁVÁNÍ

ROZVOJ KVALITY ŠKOLSTVÍ

CIZOJAZYČNÁ VÝUKA

KARIÉROVÉ PORADENSTVÍ

#### VZDĚLÁVÁNÍ A **TALENTMANAGEMENT**

PROGRAM NA PODPORU VZDĚLÁVÁNÍ A TALENTMANAGEMENTU NA ÚZEMÍ STATUTÁRNÍHO MĚSTA OSTRAVY NA ROK 2023

VZDĚLÁVÁNÍ A TALENTMANAGEMENT -VÝZVA

VZDĚLÁVÁNÍ A TALENTMANAGEMENT -PROGRAM

SOCIÁLNÍ SLUŽBY, ZDRAVOTNICTVÍ, PREVENCE, VOLNÝ ČAS A RODINNÁ

### VZDĚLÁVÁNÍ A **TALENTMANAGEMENT**

Seznam vyhlášených výzev na poskytnutí peněžních prostředků z rozpočtu statutárního města Ostravy v oblasti vzdělávání a talent managementu.

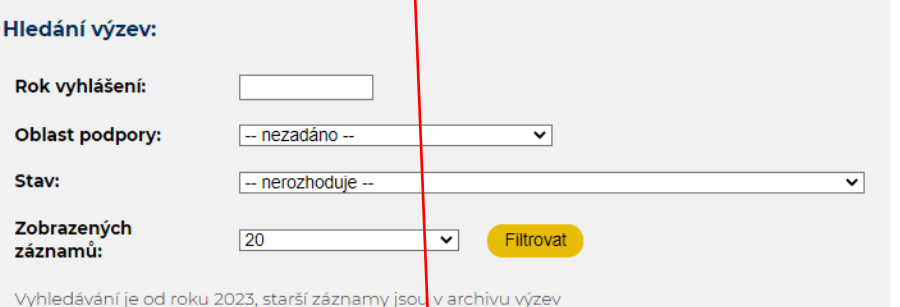

VZDĚLÁVÁNÍ - VZDĚLÁVÁNÍ A TALENTMANAGEMENT

#### VZDĚLÁVÁNÍ A TALENTMANAGEMENT - VÝZVA

22.06.2023 - není nastaven

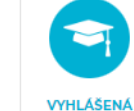

**VYHLÁŠENÁ** 

VZDĚLÁVÁNÍ - VZDĚLÁVÁNÍ A TALENTMANAGEMENT

#### VZDĚLÁVÁNÍ A TALENTMANAGEMENT -**PROGRAM**

22.06.2023 - není nastaven

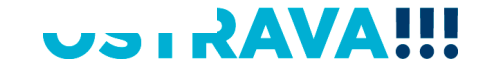

**Na této stránce najdete všechny potřebné informace, týkající se dotačního řízení (program, formulář žádosti, povinnou přílohu, odkaz na program 602XML Filler, odkaz na manuál k programu, kontaktní údaje pro metodickou a technickou podporu).**

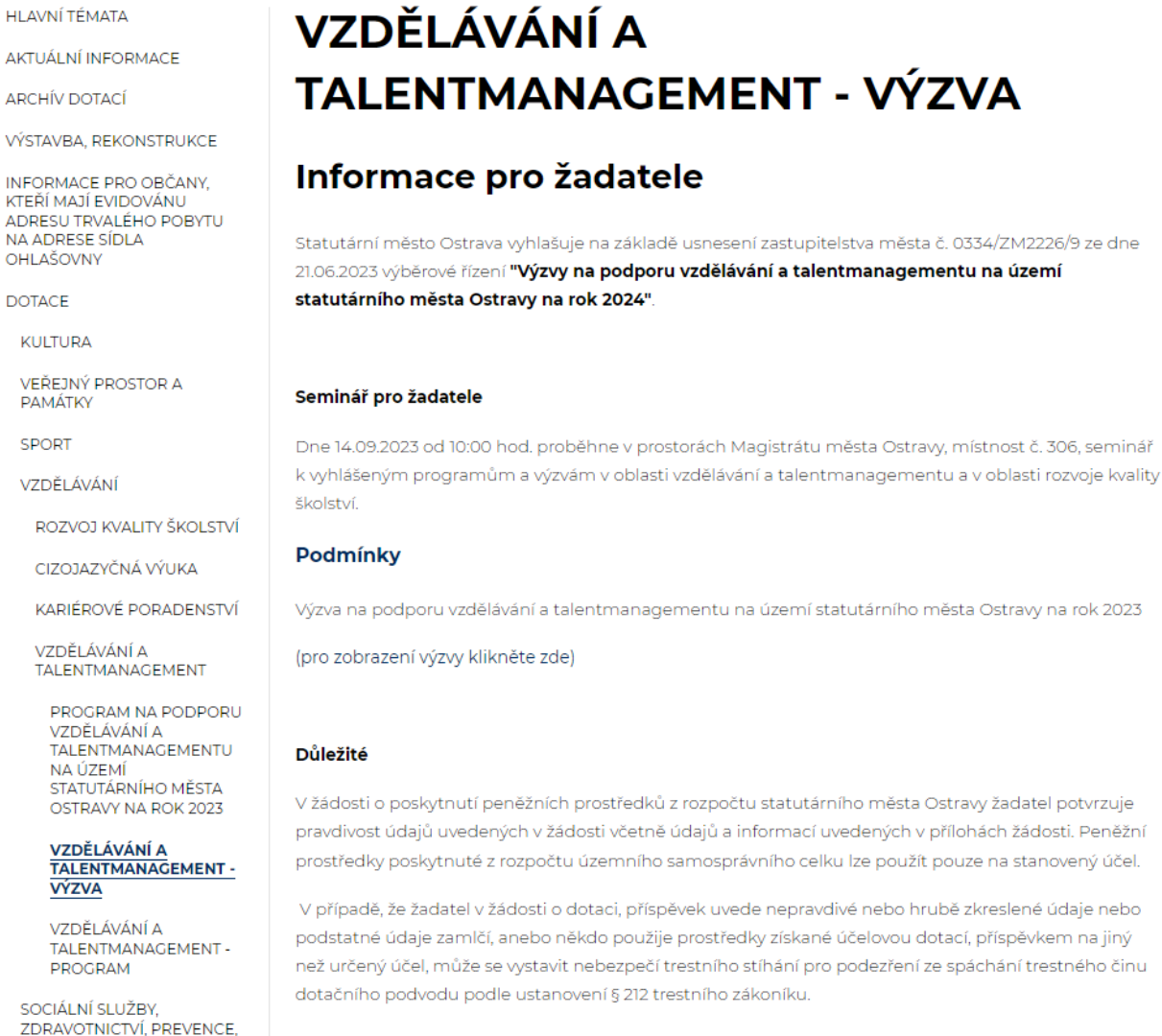

Lhůty pro podání žádosti - Od

ΗΙ ΔΥΝΙ ΤΕΜΔΤΔ

VOLNÝ ČAS A RODINNÁ

#### 'RAV n Bibli

### **Pokud zpracováváte žádost prostřednictvím formuláře aplikace EvAgend poprvé je potřeba nainstalovat program 602XML Filler**

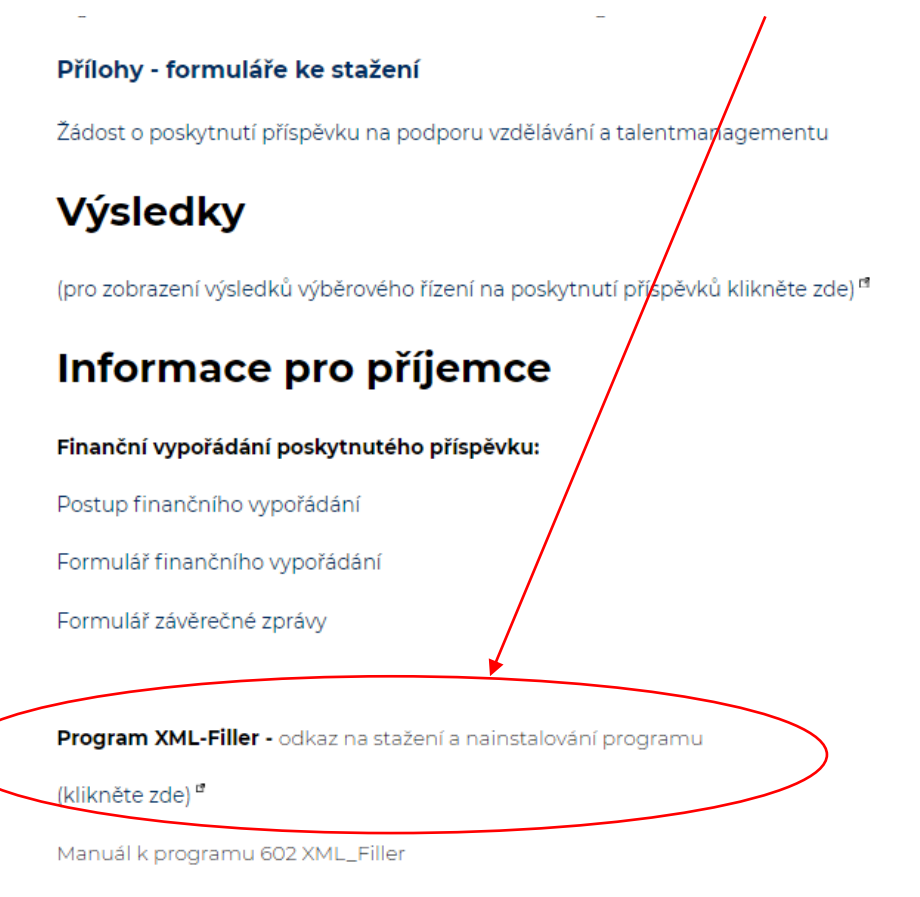

(klikněte zde)

#### Technická podpora

Email: helpdesk.dotace@ostrava.cz

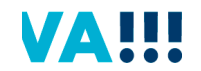

Telefon: 599 445 555

### **Žádost o poskytnutí peněžních prostředků si uložíte ve svém počítači**

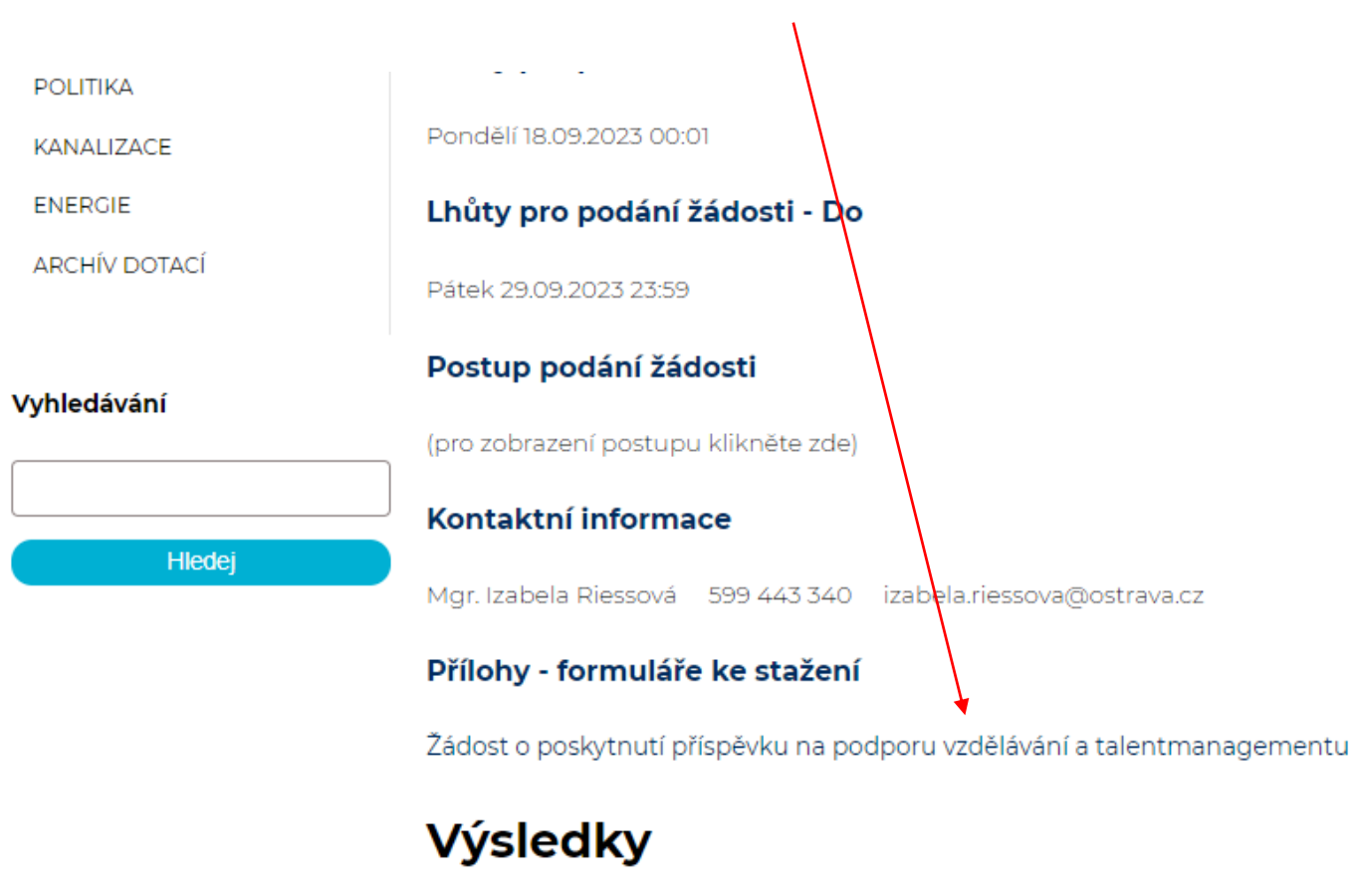

(pro zobrazení výsledků výběrového řízení na poskytnutí příspěvků klikněte zde)<sup>n</sup>

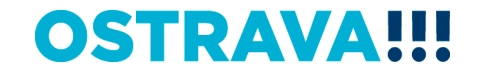

### **Vyhledejte žádost v příslušném adresáři a po otevření začněte vyplňovat**

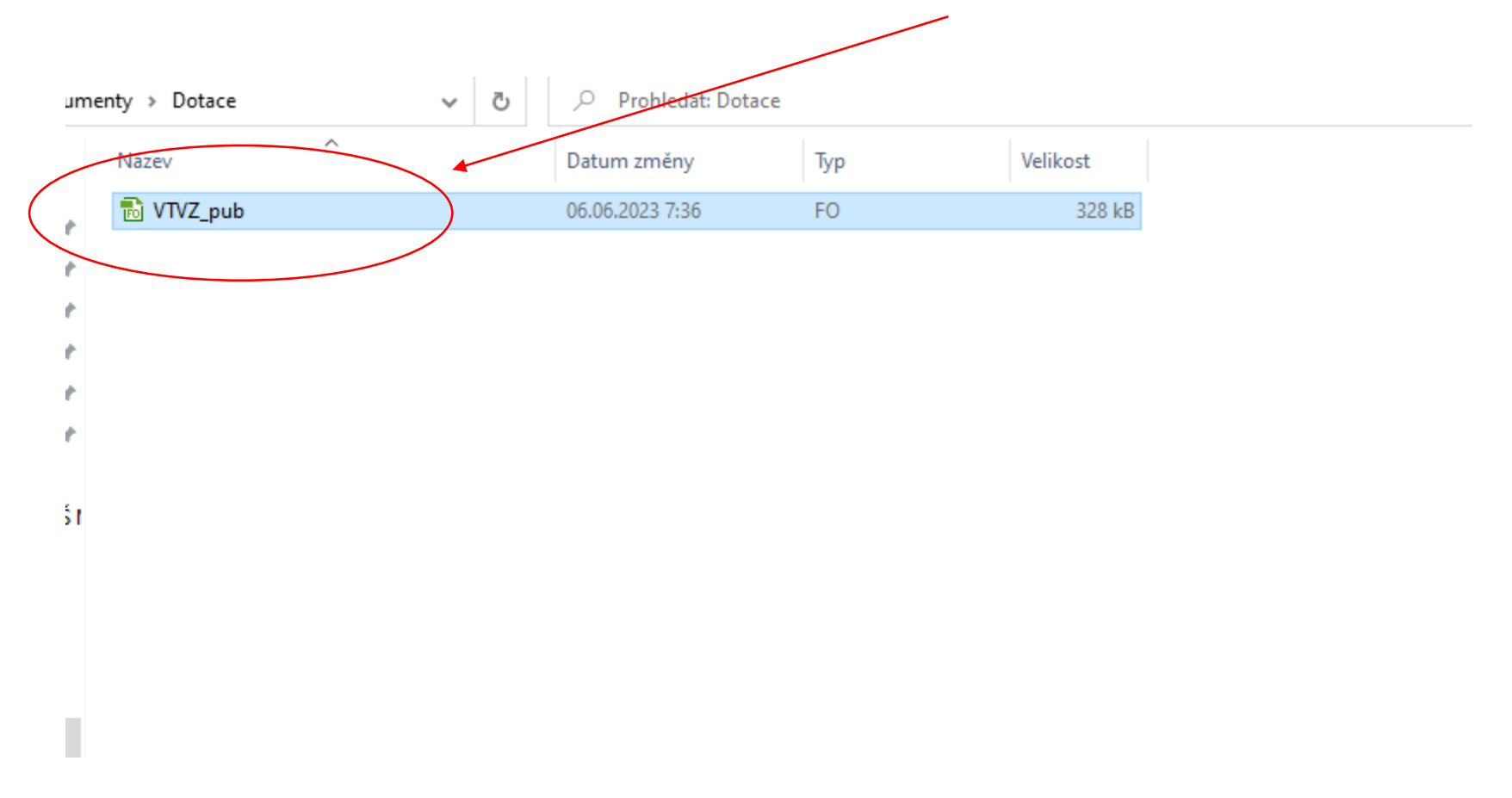

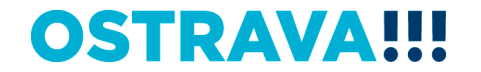

# **V otevřeném formuláři žádosti je nutné vyplnit všechny položky**

Statutární město Ostrawa magistrát

#### Žádost o poskytnutí\peněžních prostředků z rozpočtu **statutarního města Ostravy**

Oblast vzdělávání a talentmanagementu - výzva

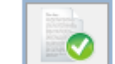

Provedení kontroly aktuální verze cormuláře a termínu pro odeslání (tato akce může trvat několik sekund v závislos<mark>t</mark>i na dost<mark>upnosti stužby</mark> a kvalitě internetového připojení).

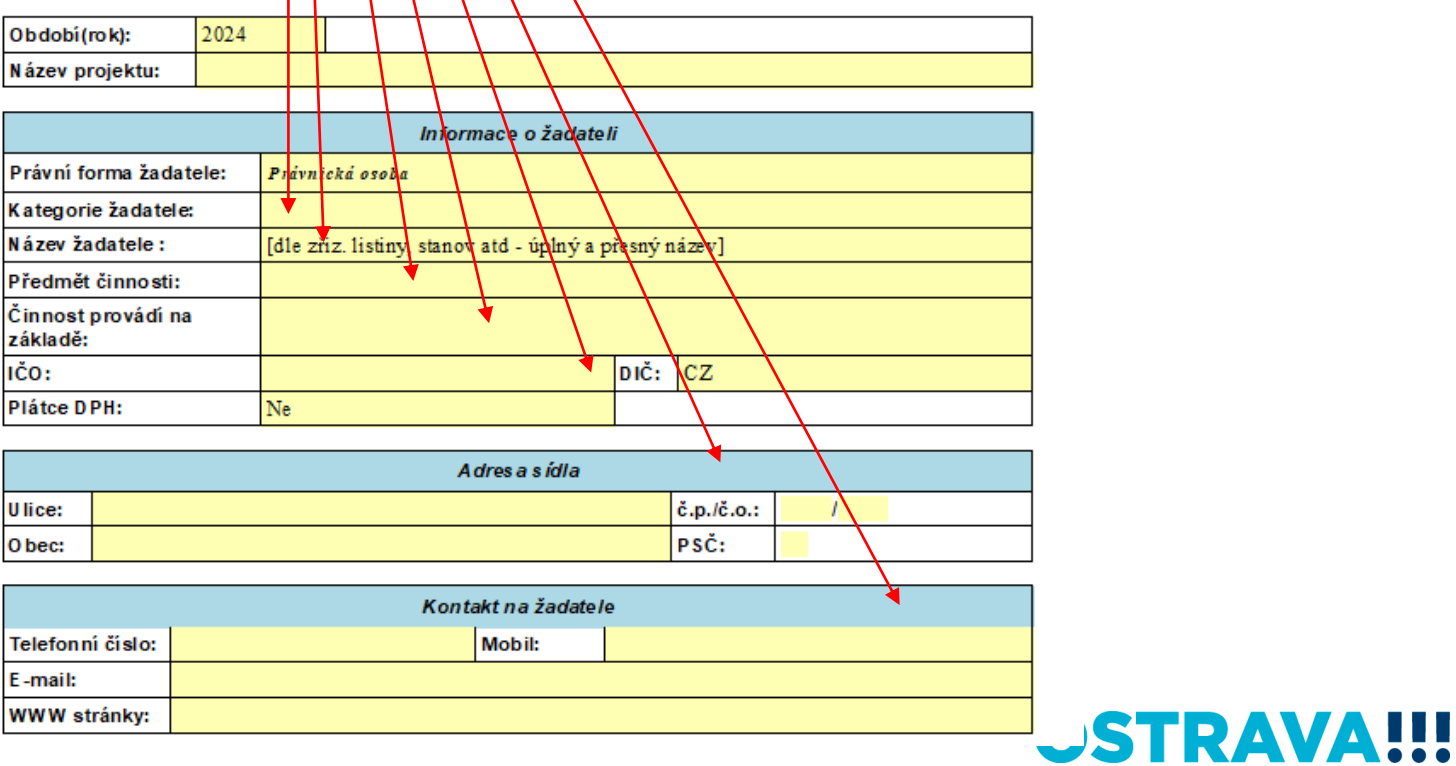

### **V případě, že nebude povinná položka vyplněna nebo bude vyplněna v nesprávném formátu, systém vás na to upozorní**

### Žádost o poskytnutí peněžních prostředků z rozpočtu statutárního města Ostravy

Oblast vzdělávání a talením anagementu - výzva

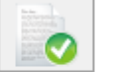

Provedení kontroly aktuální verze formuláře a termánu pro odeslání (tato akce může trvat několik sekund v závislosti na dostupnosti služby a kvalitě internetového připojení).

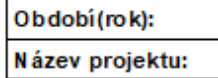

2024

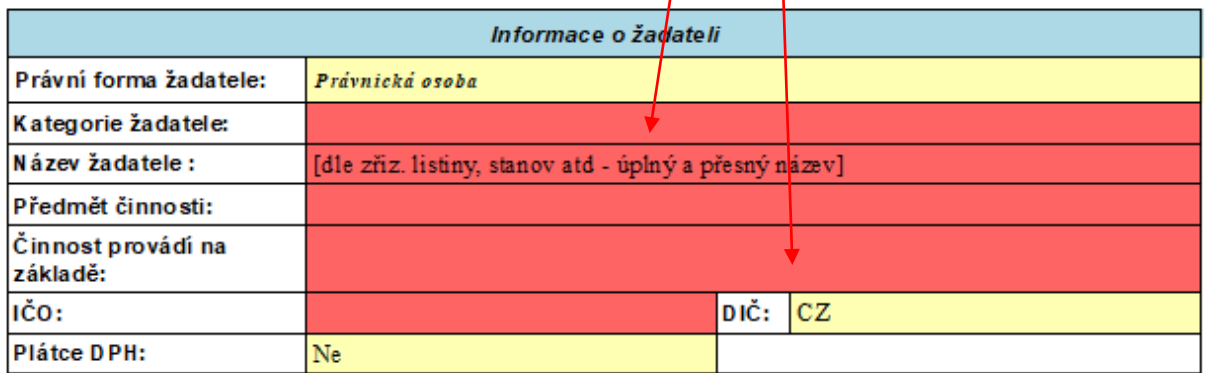

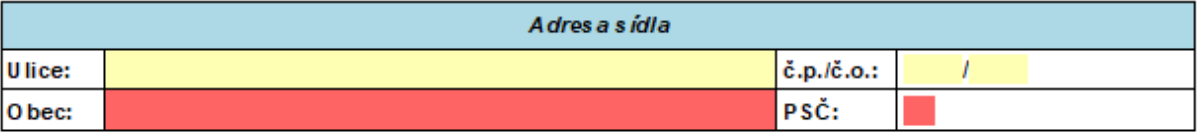

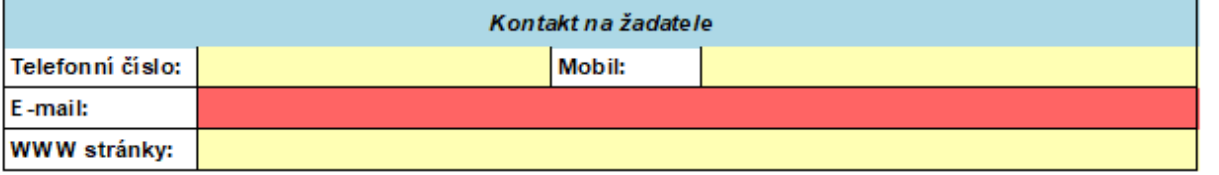

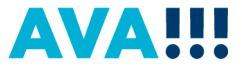

### **Zde vyberte kategorii žadatele**

Statutární město Ostrava

magistrát

### Žádost o poskytnutí peněžních prostředků z rozpočtu statutárního města Ostravy

#### Oblast vzdělávání a talentmanagementu - výzva

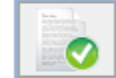

Provedení kontroly aktuální verze formuláře a termínu pro odeslání (tato akce může trvat několik sekund v závislosti na dostupnosti služby a kvalitě internetového připojení).

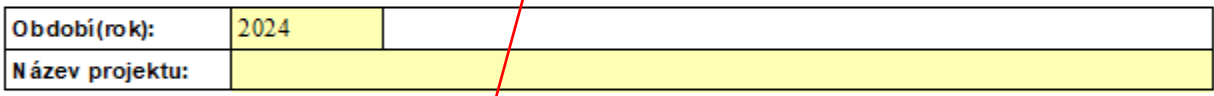

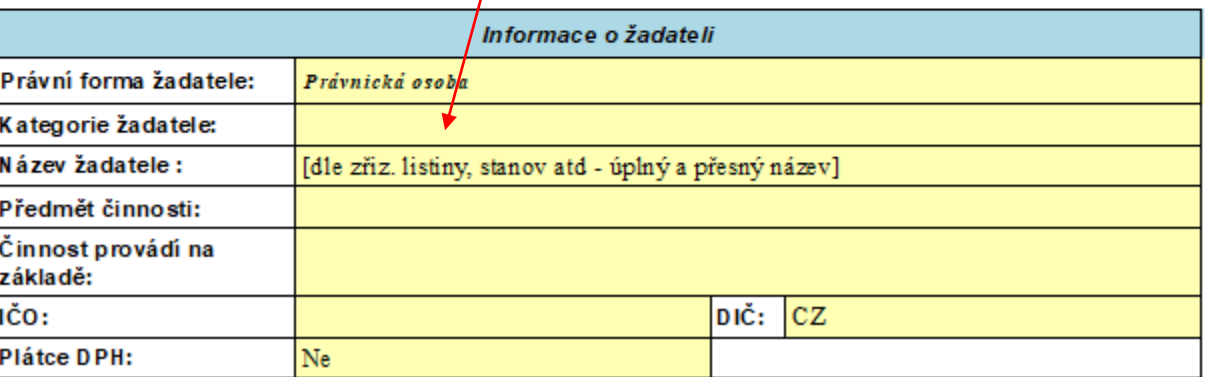

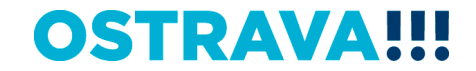

### **Zde vyberte kód banky z číselníku**

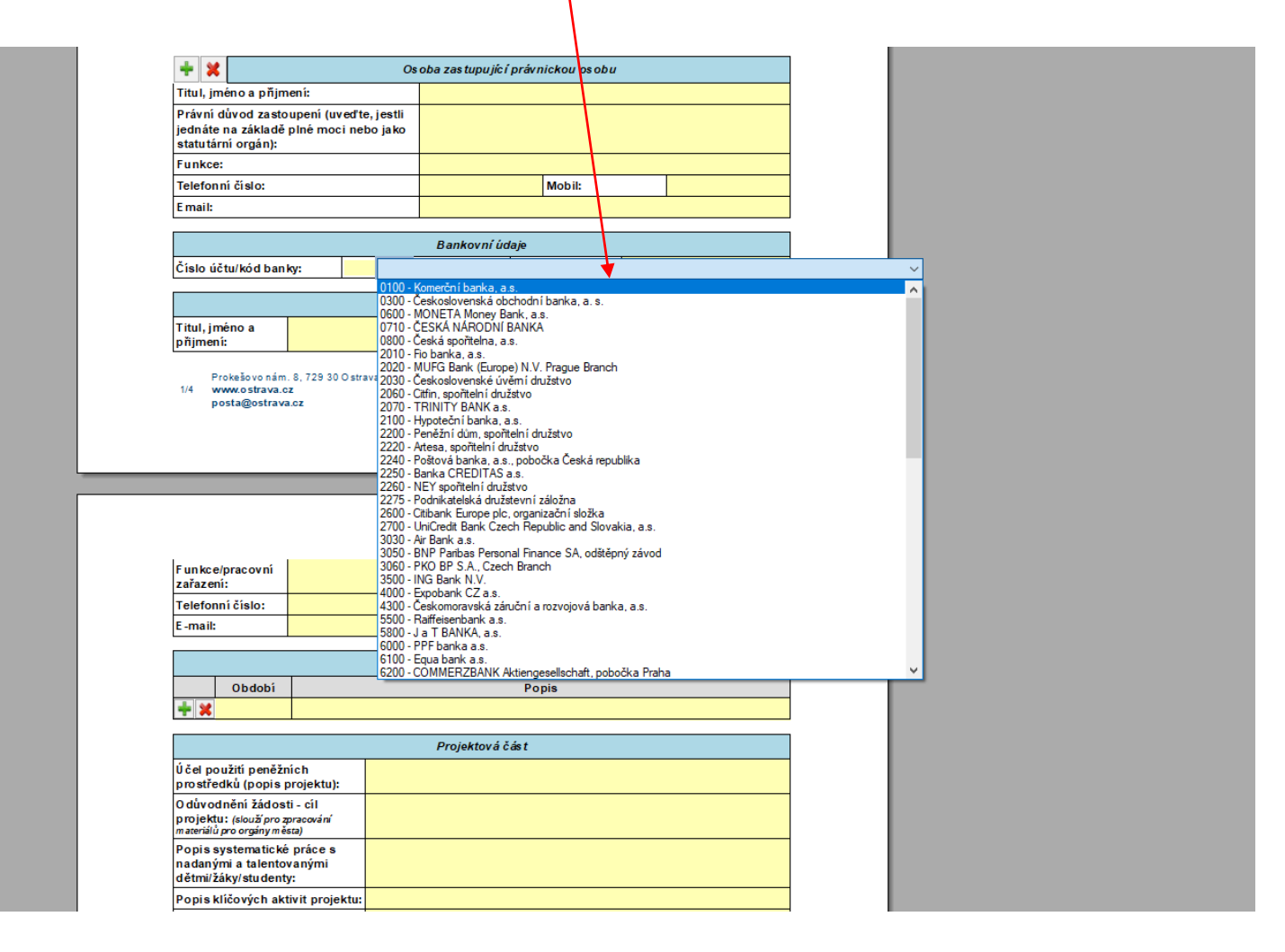

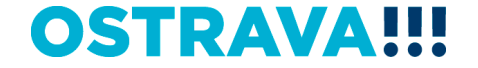

**Vyplňte "Účel použití peněžních prostředků (popis projektu)" max. 5.000 znaků – zde vyplňte informace o projektu, podrobněji rozepište Vámi vybrané podporované oblasti, apod.**

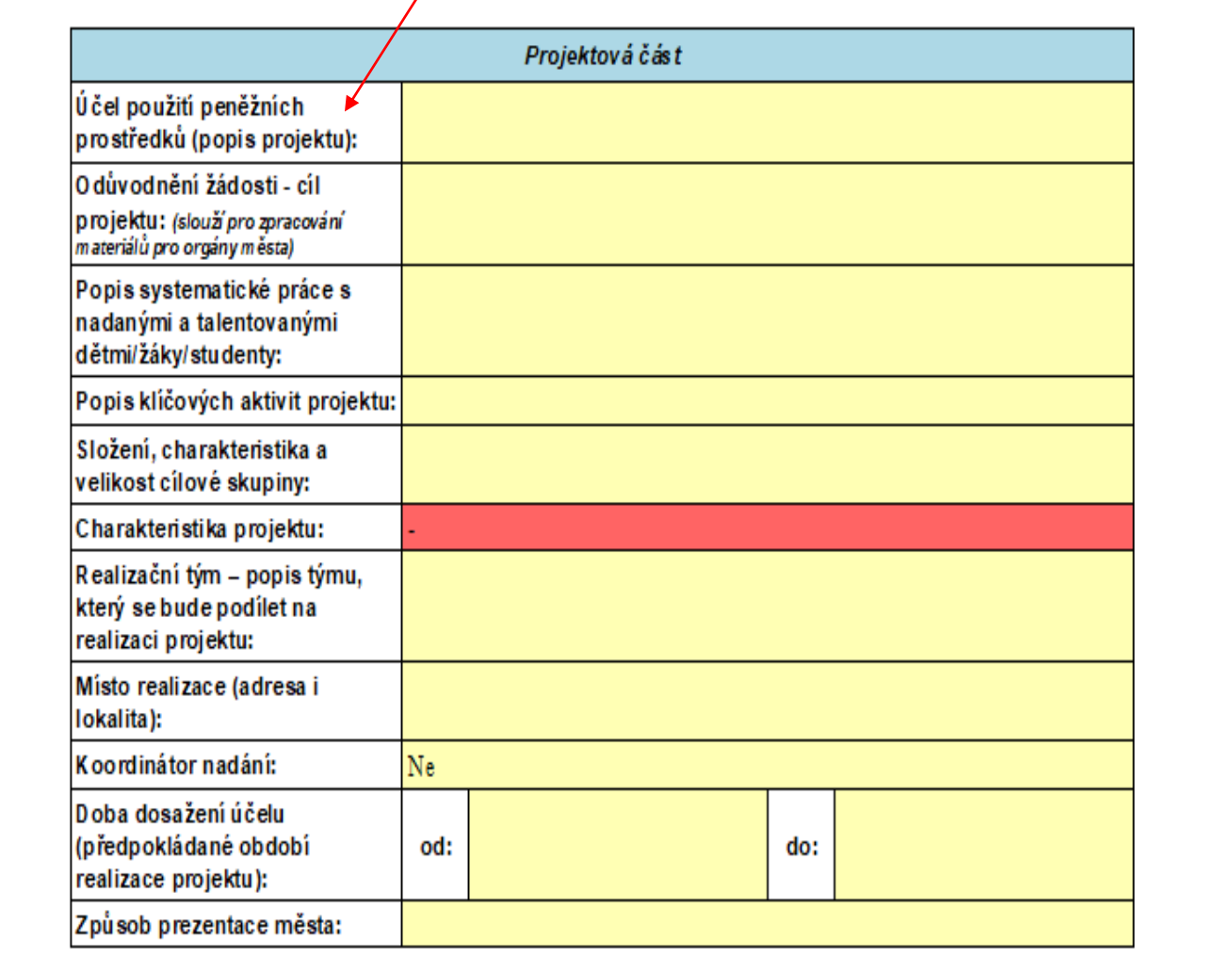

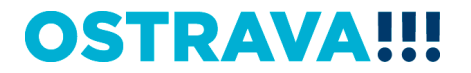

### **Vyplňte odůvodnění žádosti – "cíl projektu" (max. 500 znaků) -> bude sloužit pro zpracování materiálů pro orgány města a slouží k hlavnímu shrnutí projektu**

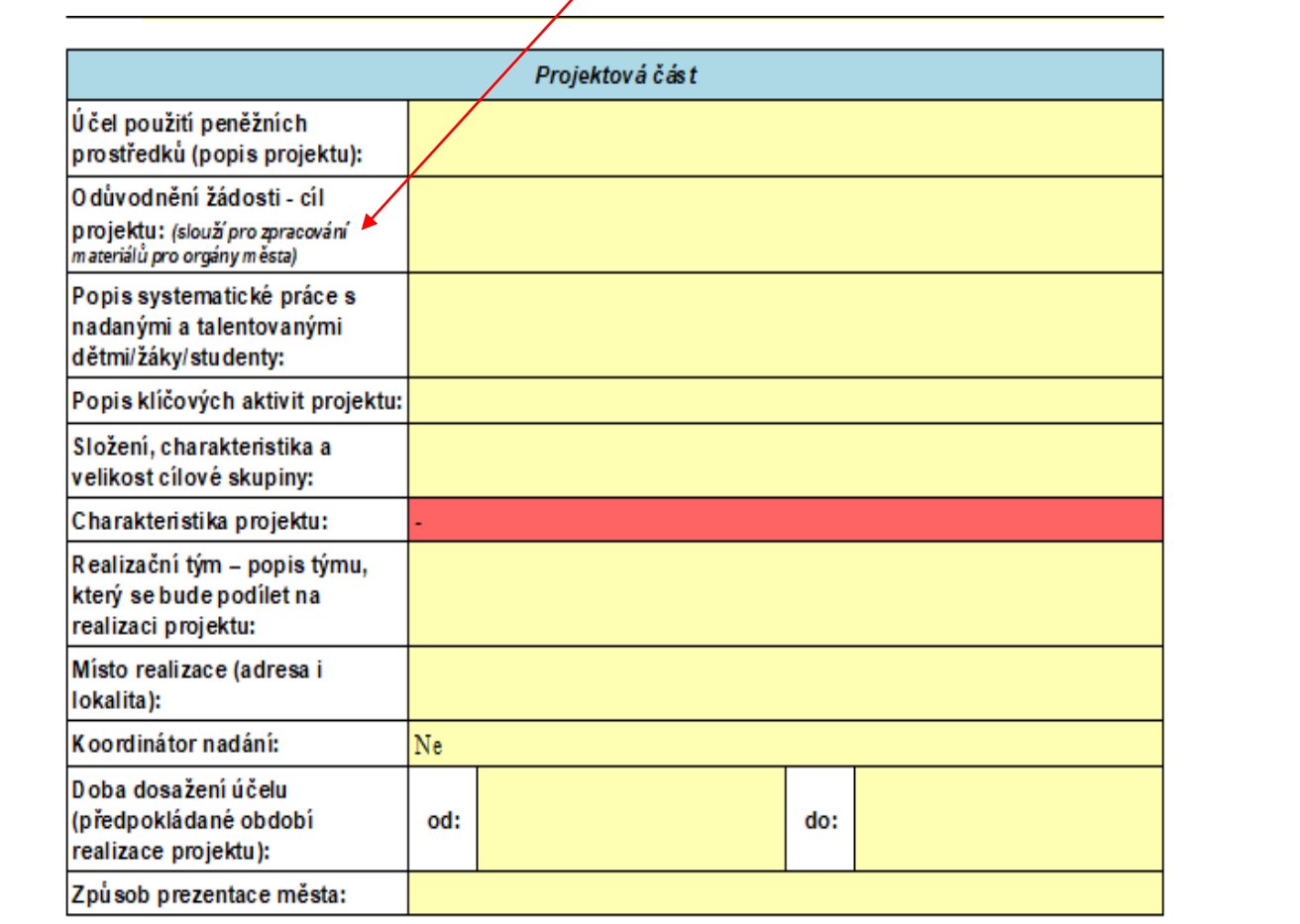

Datum roalizaco projektu musí být v období 1 1 31 12 2023

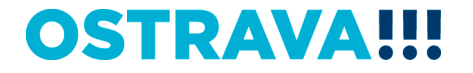

Vyplňte "harmonogram projektu" (zeleným plus přidáte položky, červeným křížkem položku smažete). **Do období je možno psát veškeré znaky, vč. číslovek.** 

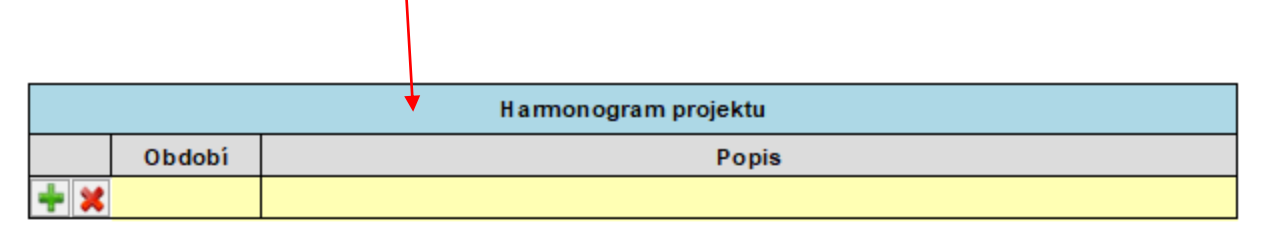

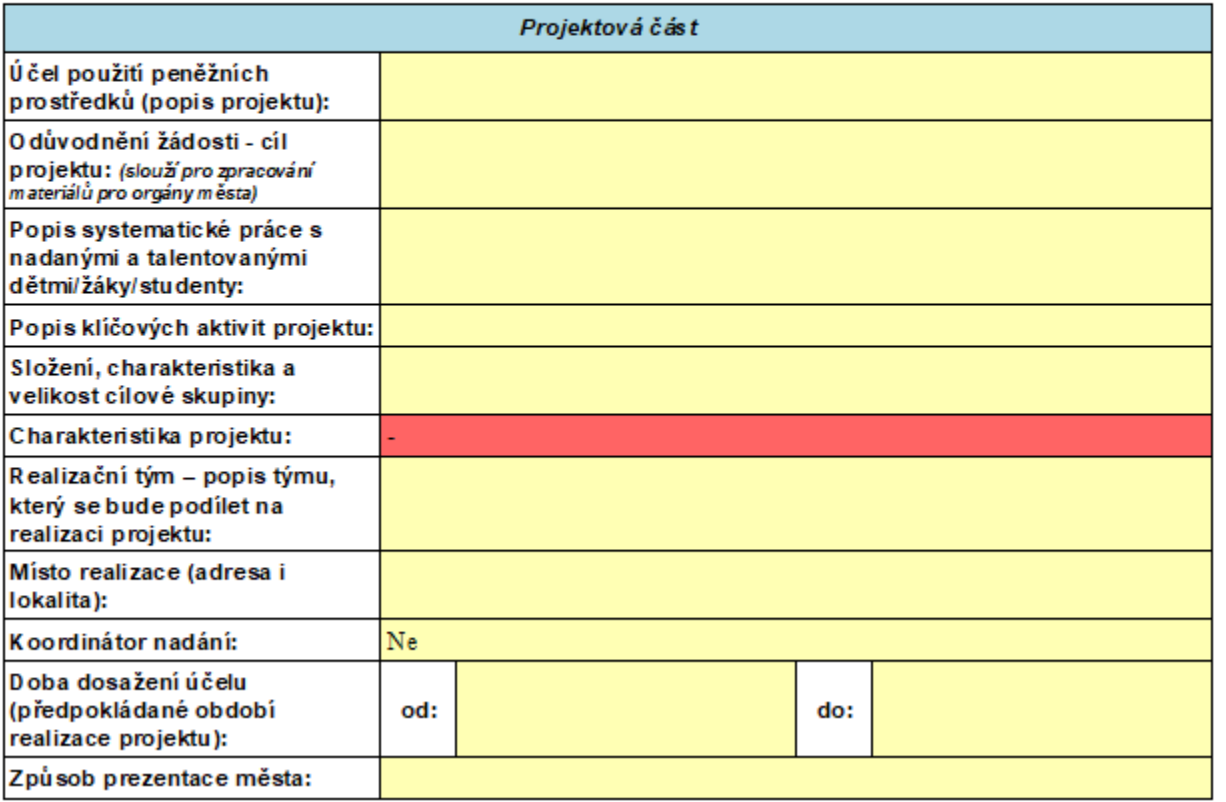

**Vyplňte další povinné položky v žádosti (popis systematické práce – max.1.800 znaků, popis klíč. aktivit – max. 1.800 znaků, složení, charakteristika a vel. cílové skupiny – max. 1.800 znaků, realizační tým – max. 1.800 znaků, místo realizace – max. 2.000 znaků)**

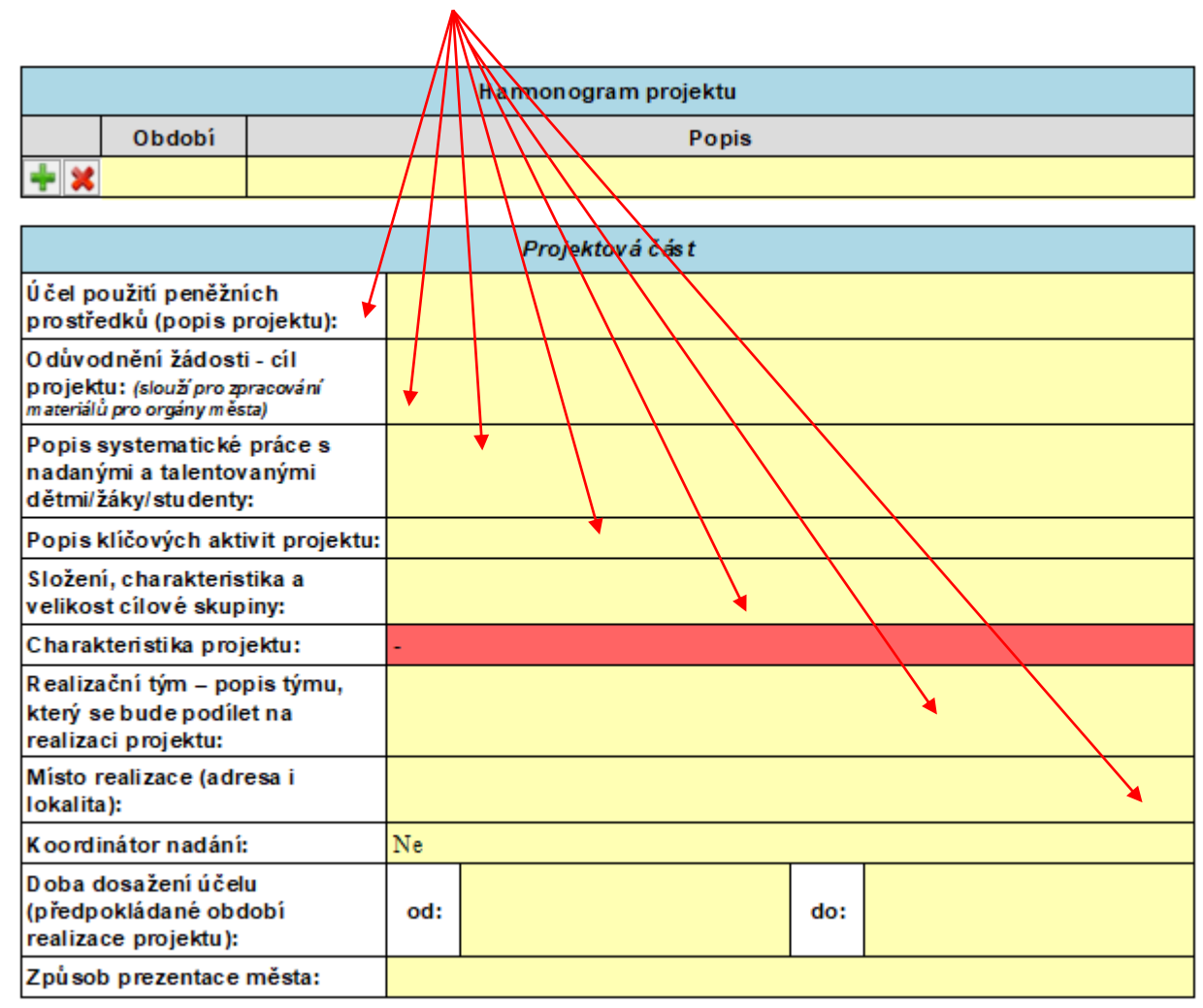

 $\sim$ the second contract and second  $\sim$  10  $\sim$  10  $\sim$  $\mathbf{z}=\mathbf{z}+\mathbf{z}$  . **Contract** 

**Vyberte "charakteristiku projektu" – STARTOVACÍ PROJEKT X NAVAZUJÍCÍ PROJEKT (startovací projekt = projekt, který nebyl v minulosti podpořen v rámci tohoto Programu)**

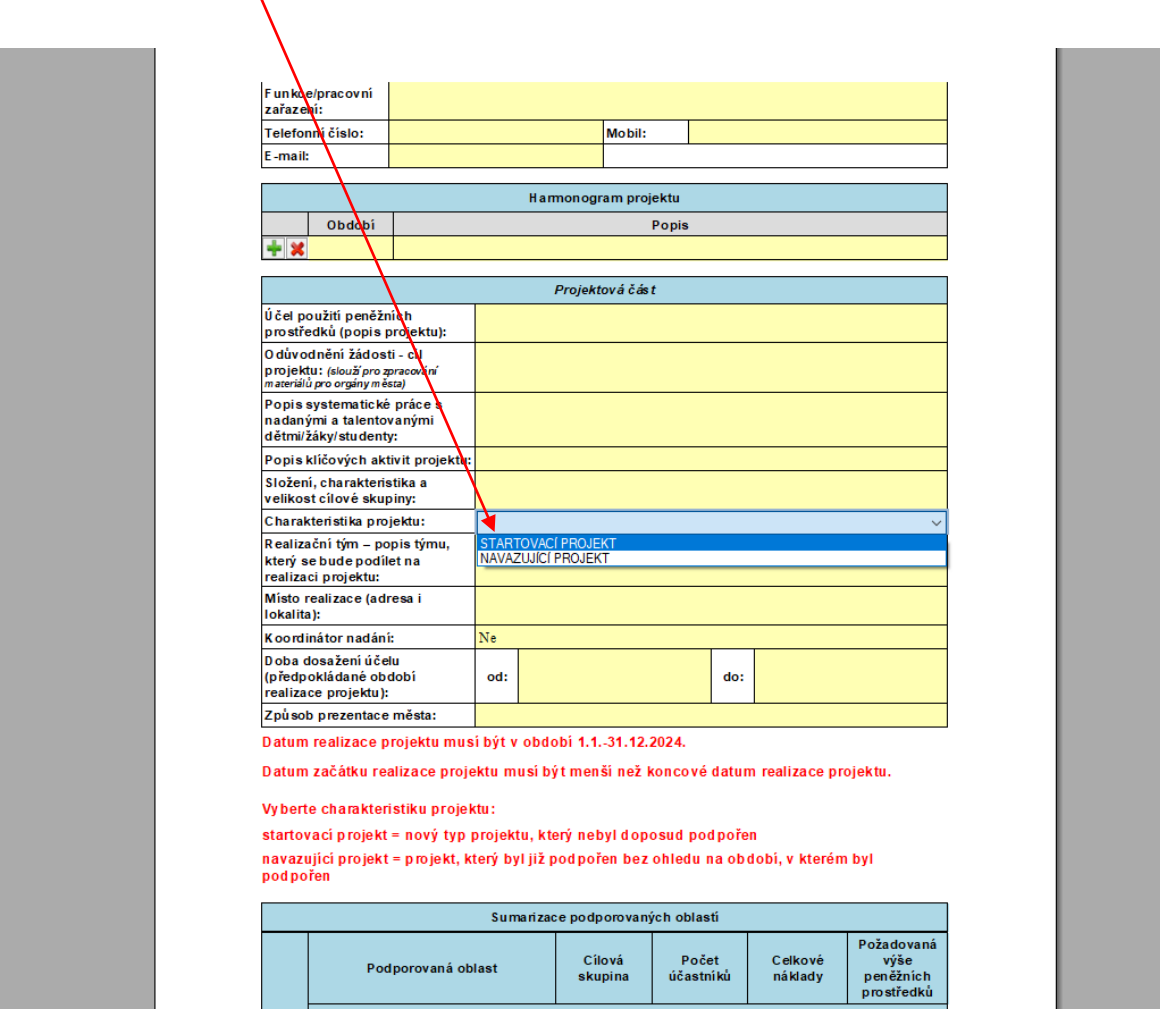

### **Při výběru NAVAZUJÍCÍHO PROJEKTU je nutno vyplnit "Způsob rozšíření projektu, který byl podpořen v minulých letech" (max. 1.200 znaků)**

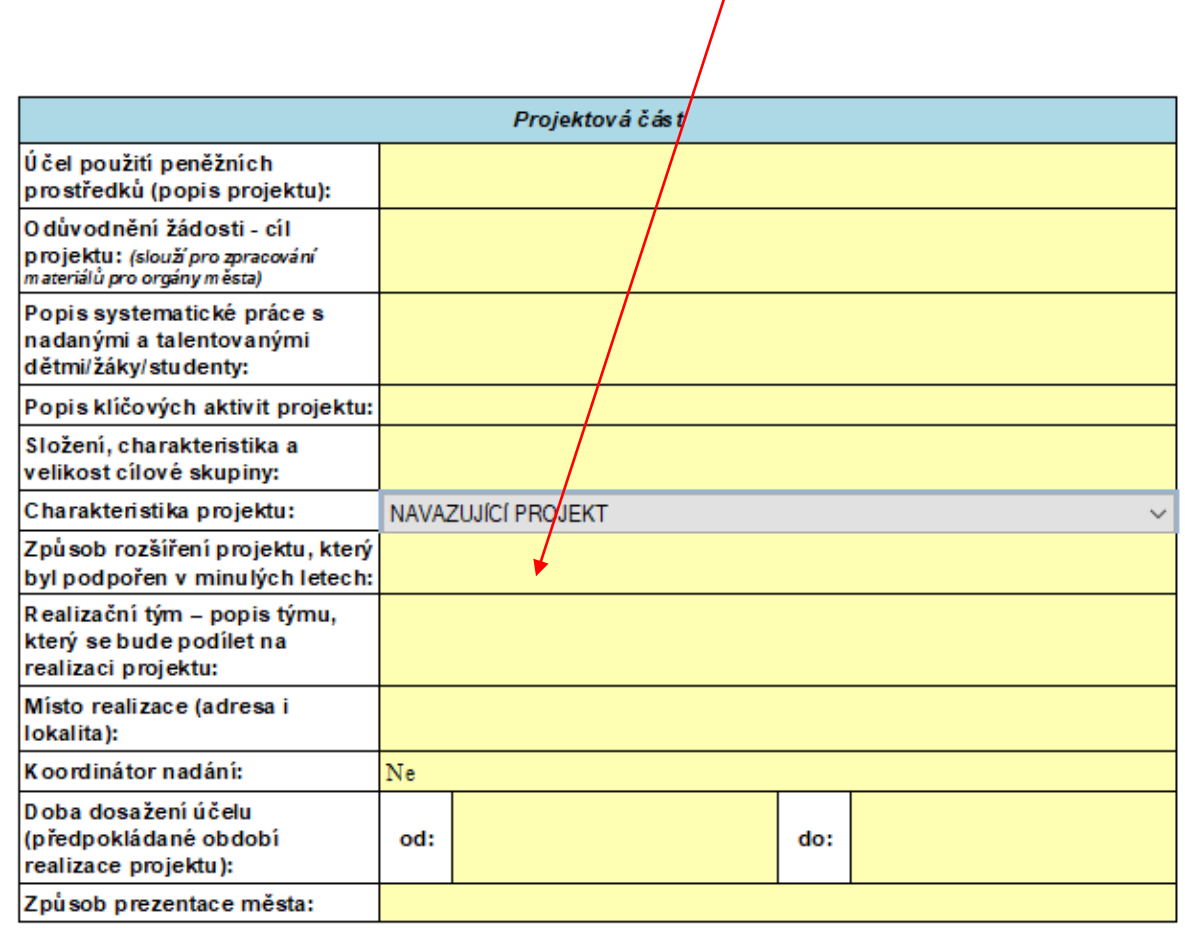

the company of the company

### **Nezapomeňte vybrat, zda máte na zřízenou pozici koordinátora nadání**

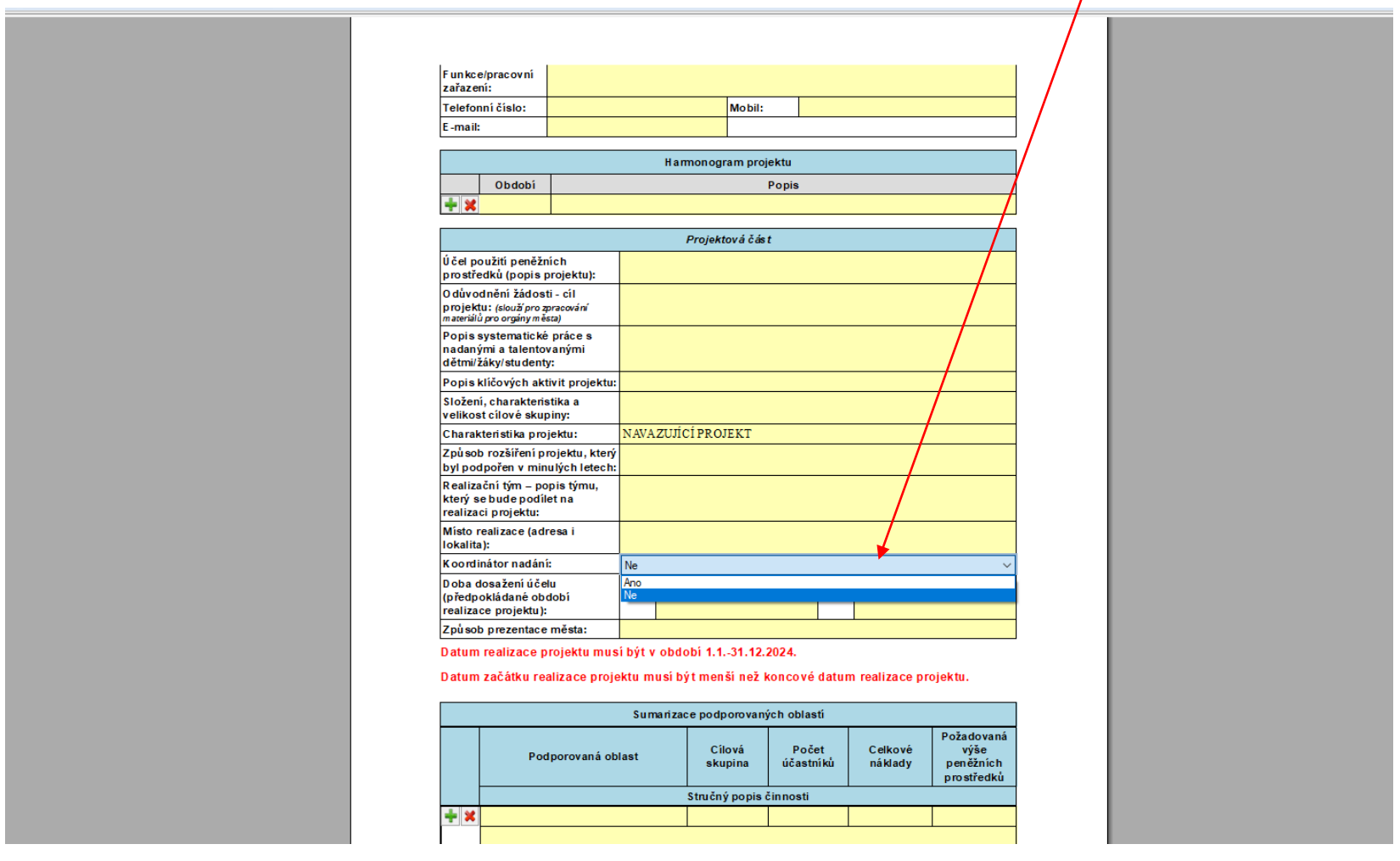

### Pří výběru ANO je potřeba doplnit "počet koordinátorů nadání" a "úvazek/úvazky koordinátorů **nadání"**

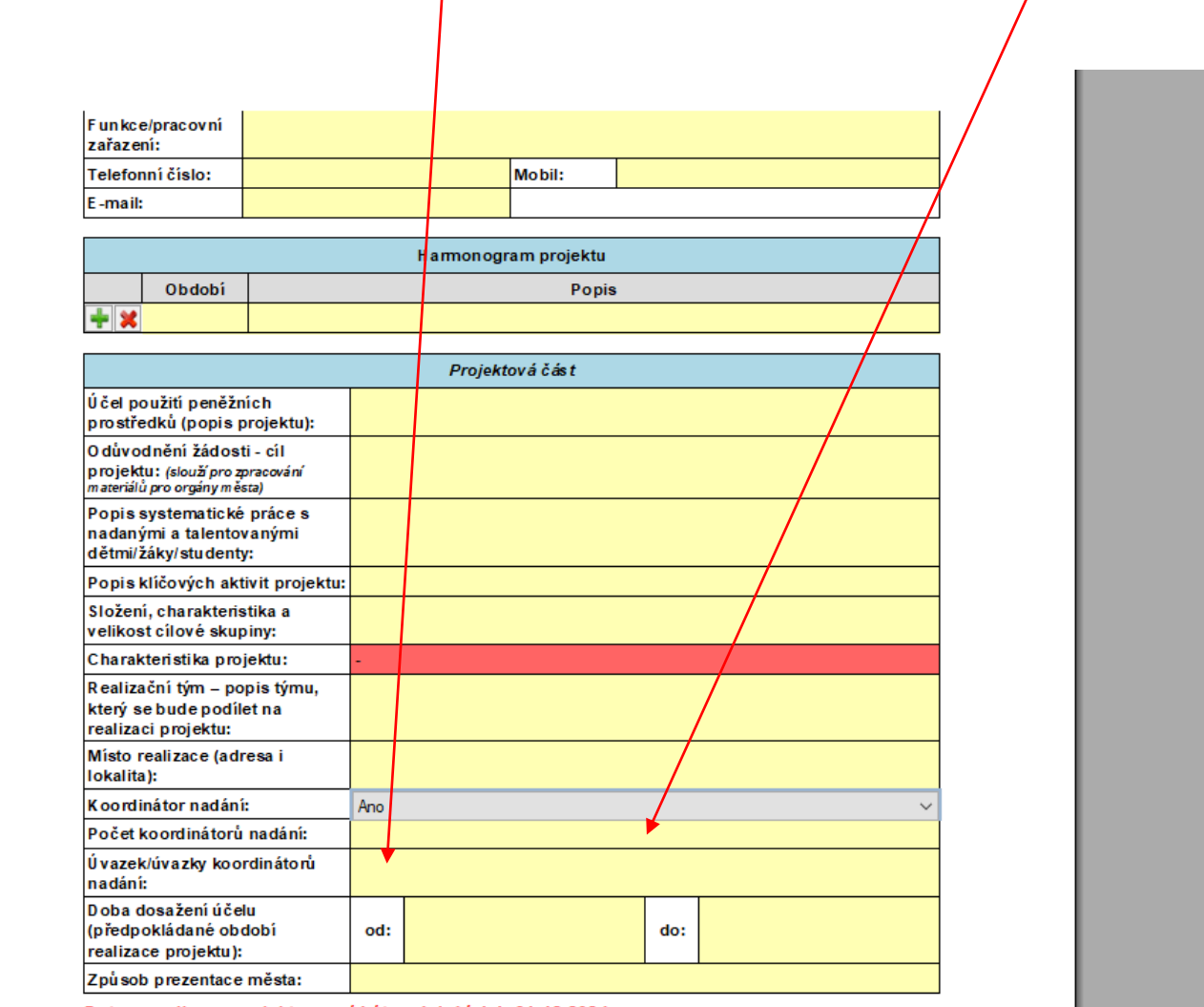

attacks a martial and an inflation and staff at a constant one of

### **Dobu dosažení účelu vkládejte přes kalendář (od 1.1.2024 do 31.12.2024)**

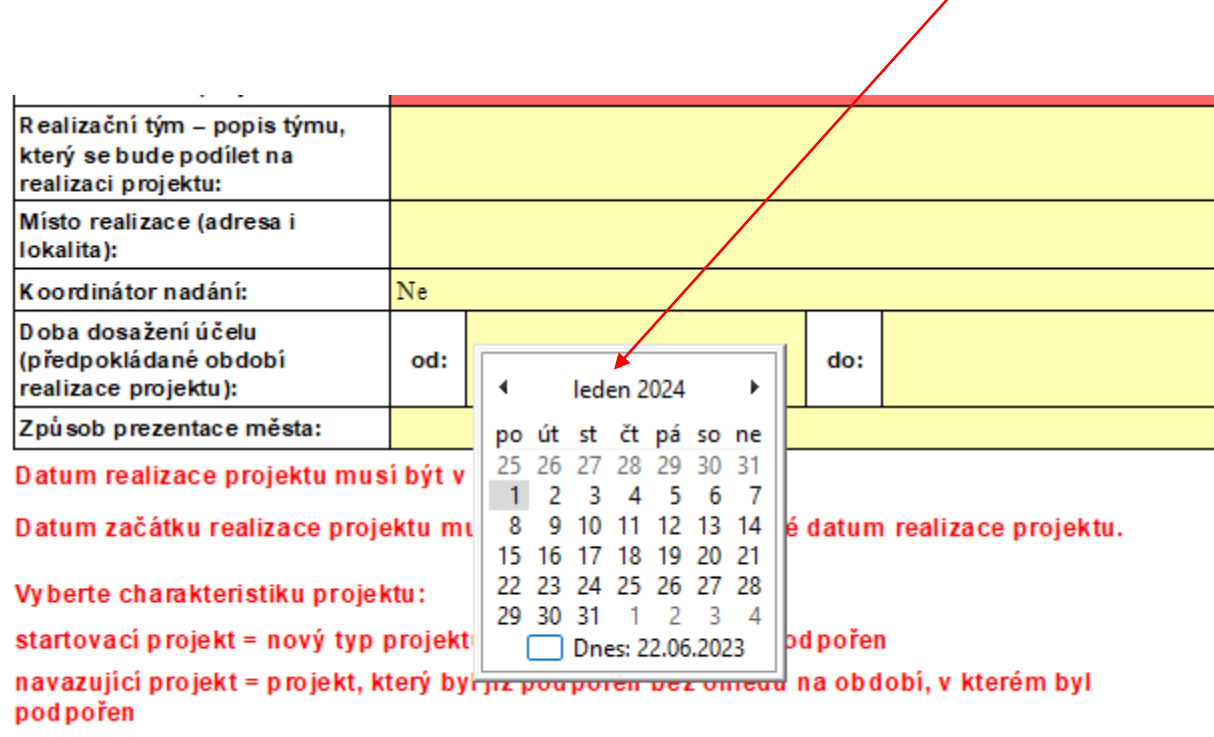

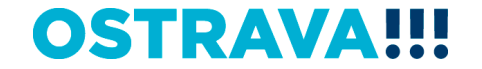

### **Součástí žádosti je i podrobný nákladový Rozpočet projektu – vyberte jednotlivé položky**

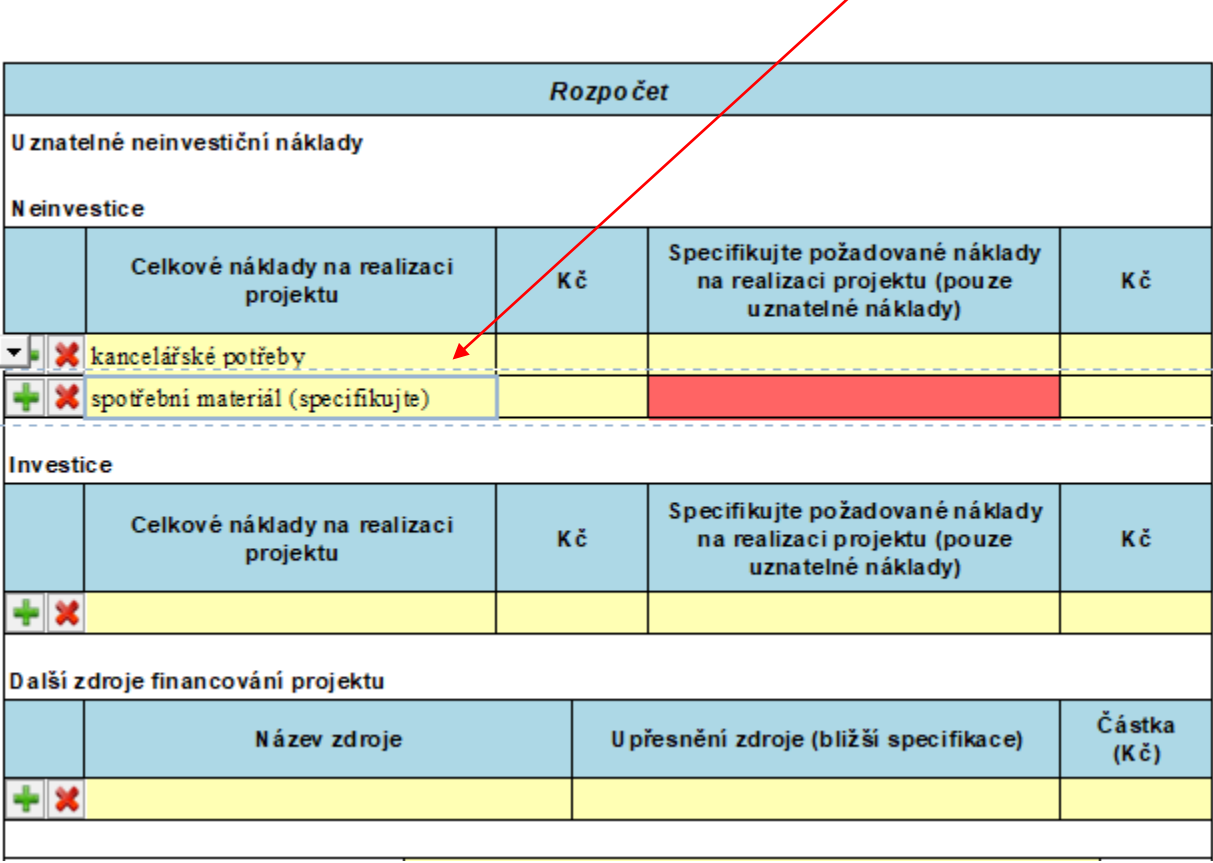

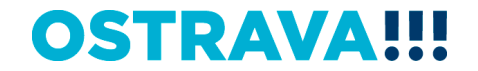

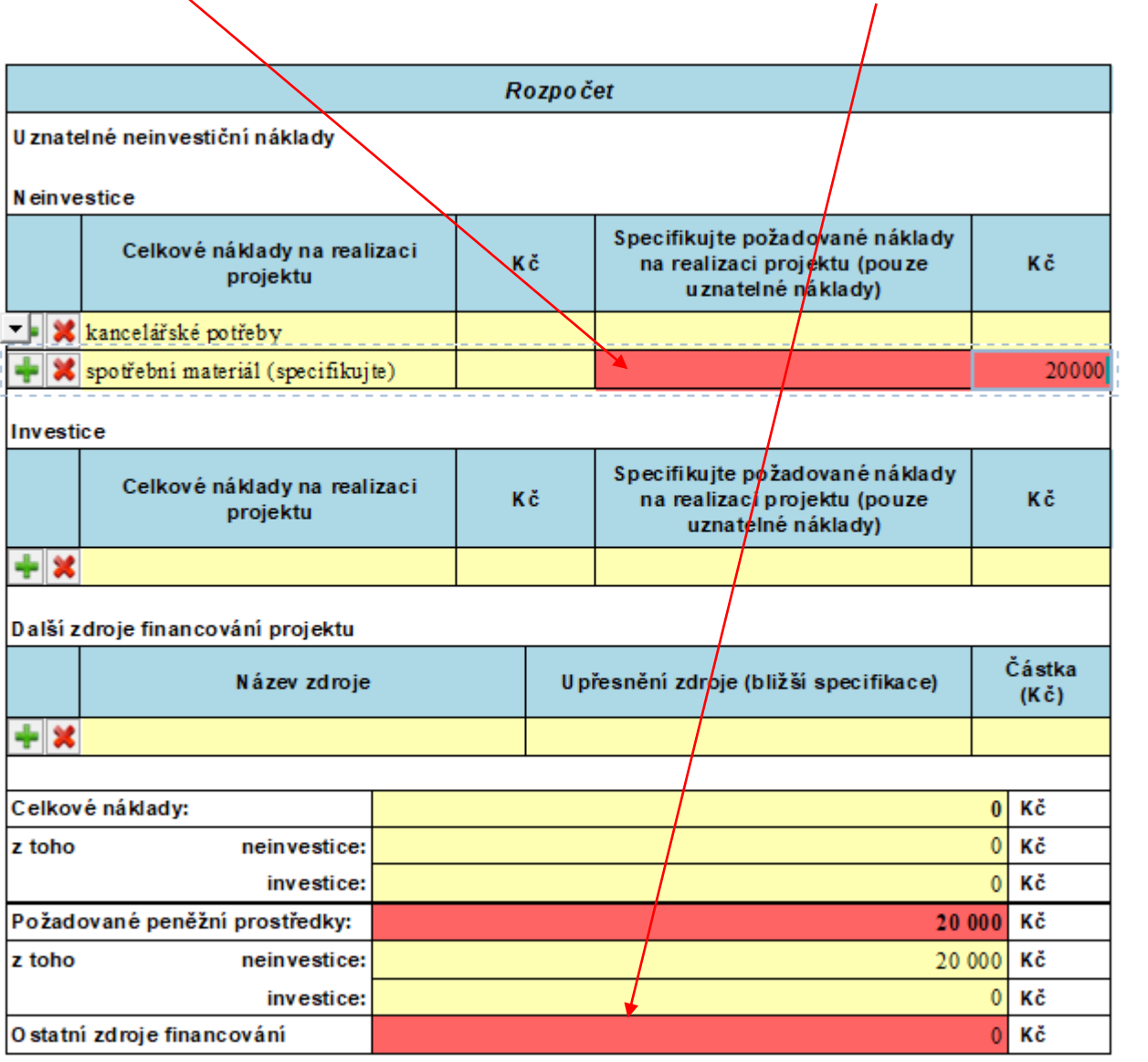

### **Příklad neúplného vyplnění – systém upozorní na neúplnost údajů**

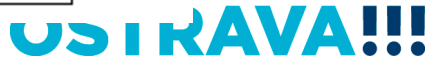

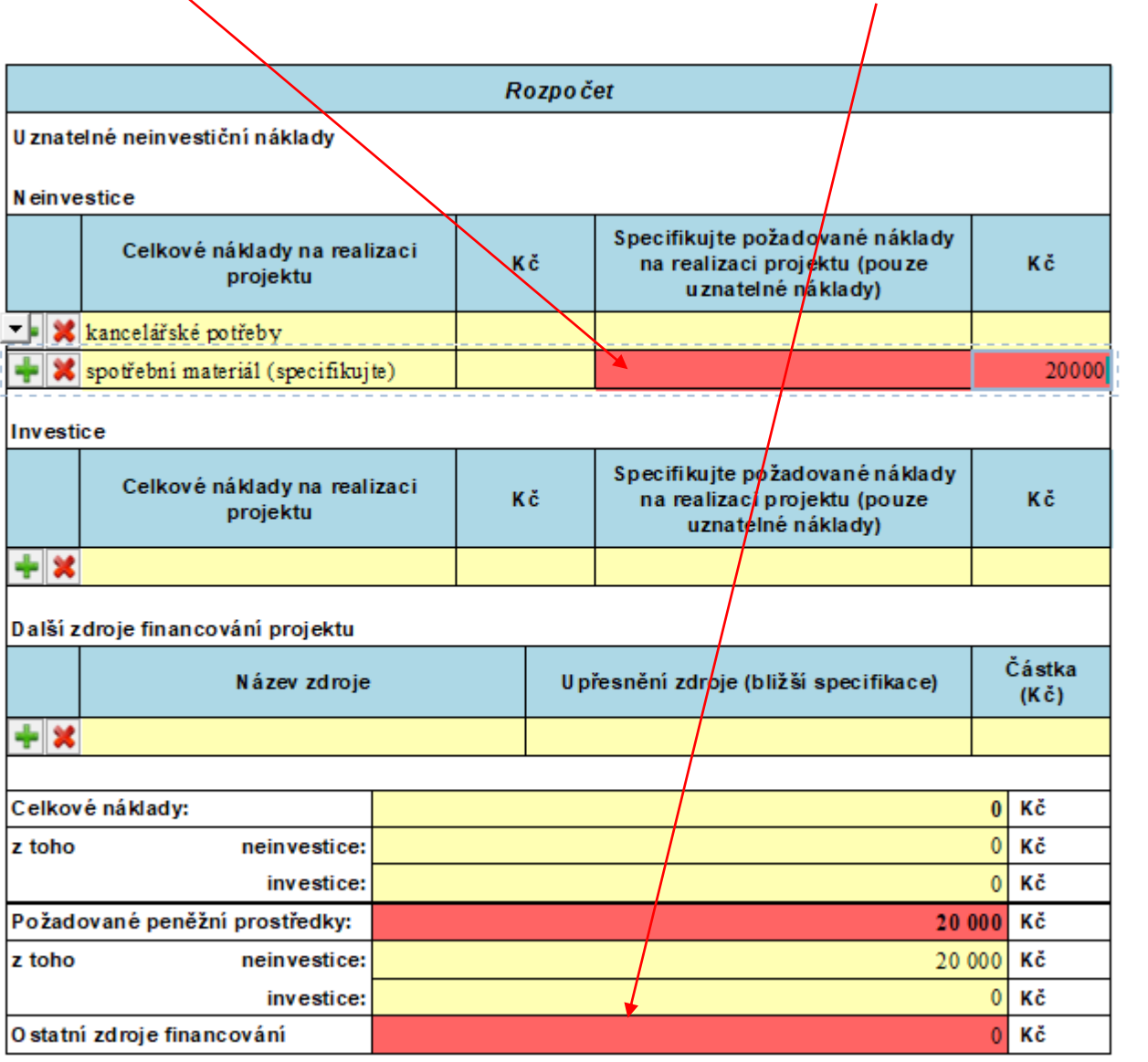

### **Příklad neúplného vyplnění – systém upozorní na neúplnost údajů**

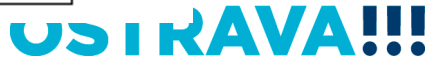

### **Příklad správného vyplnění** - **vyberte a vyplňte jednotlivé položky. V případě nerovnosti mezi celkovými a požadovanými náklady nezapomenout vyplnit oblast "Další zdroje financování projektu"**

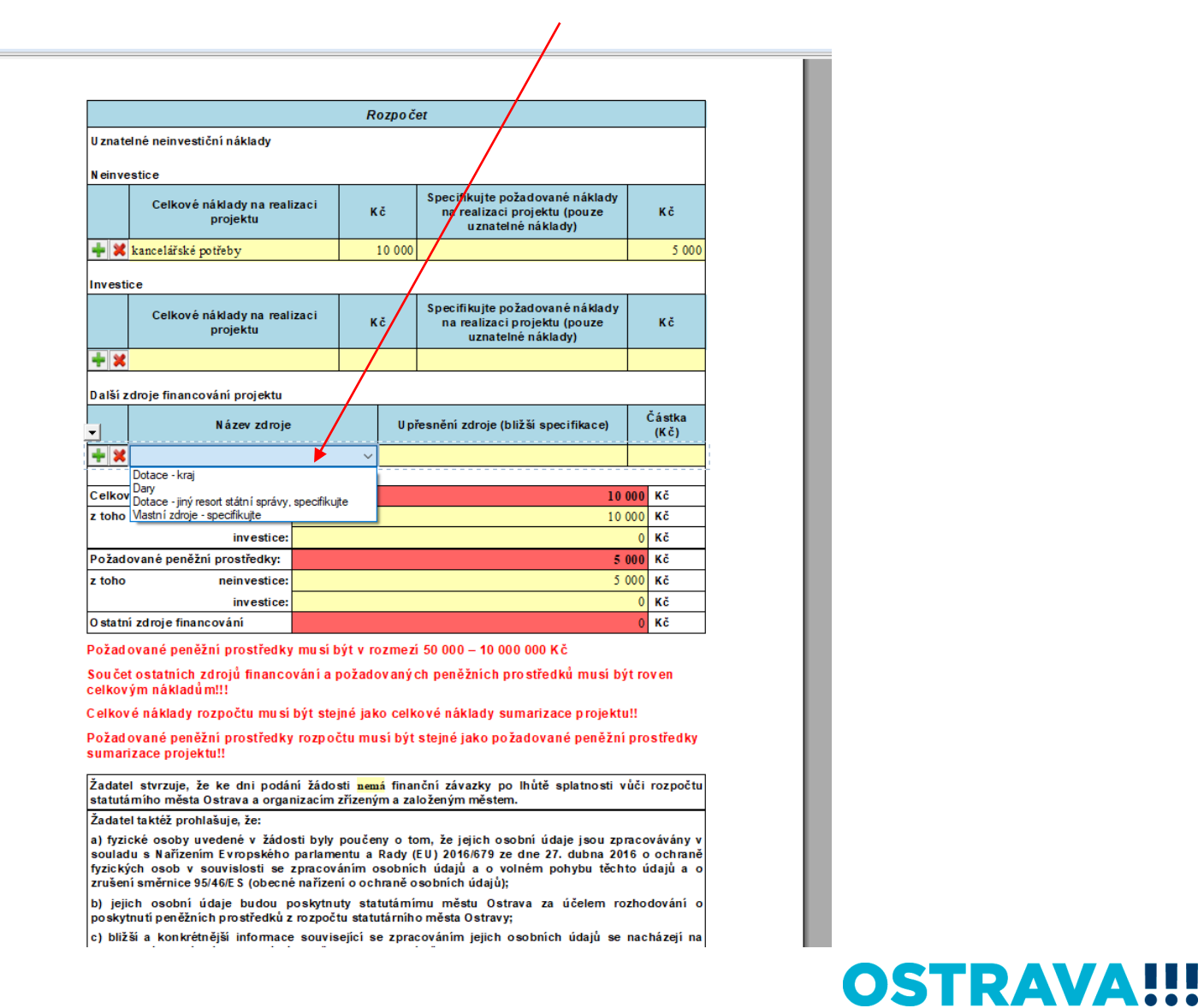

**V rámci jednoho projektu je možné zahrnout až 5 podporovaných oblastí – oblast podpory, cílová skupina, nákladový rozpočet a stručný popis konkrétní činnosti se uvede v "Sumarizaci podporovaných oblastí" – (řádky můžete přidávat pomocí zeleného plus nebo odebírat červeným křížkem)**

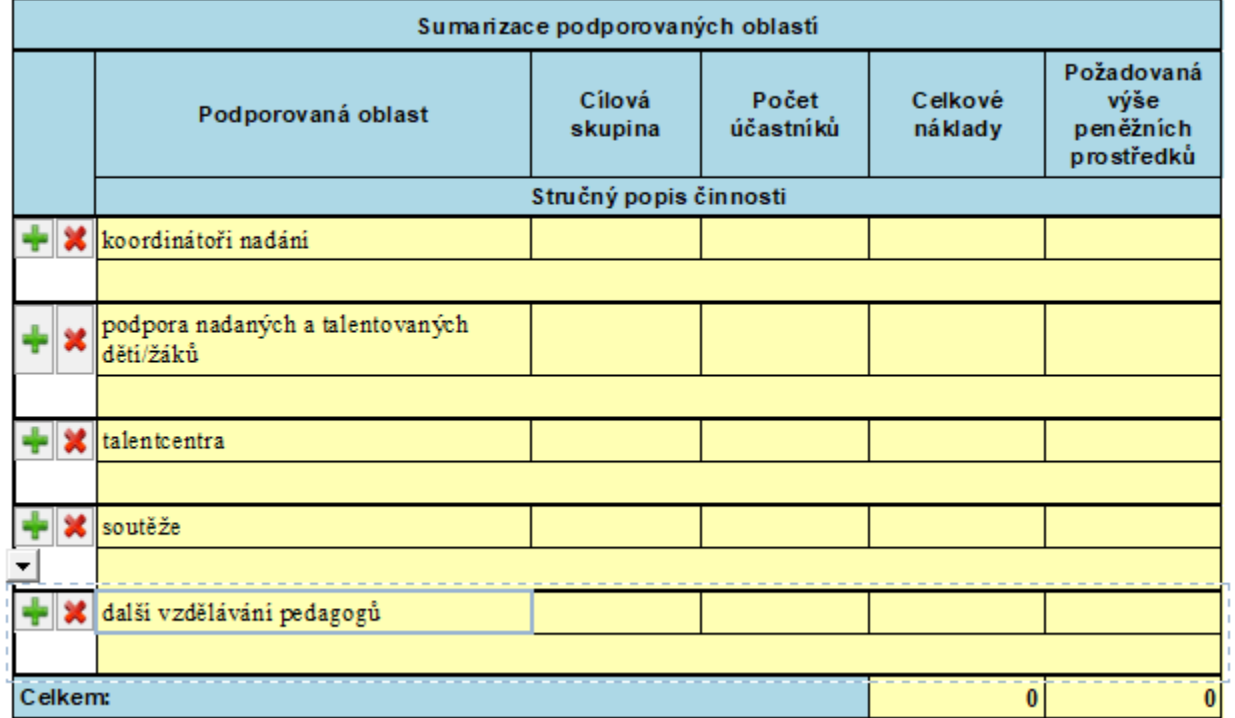

**Seznam příloh žádosti – vložte povinnou přílohu žádosti (prostá kopie smlouvy o založení běžného účtu u peněžního ústavu nebo písemné potvrzení peněžního ústavu o vedení běžného účtu).** 

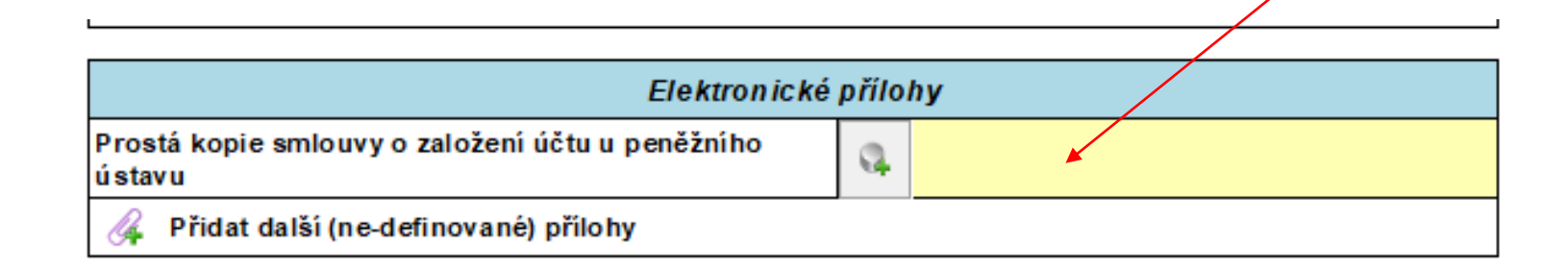

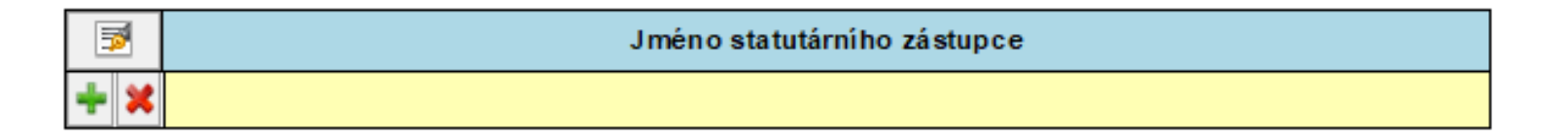

5/6 www.ostrava.cz posta@ostrava.cz

Prokešovo nám. 8, 729 30 O strava IČ 00845 451 DIČ CZ 00845 451 Číslo účtu 27-1649297309/0800 ID DS 5zubv7w

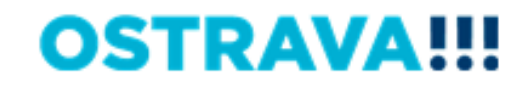

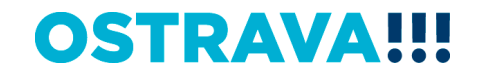

### **Žádost je vhodné v průběhu vyplňování průběžně ukládat**

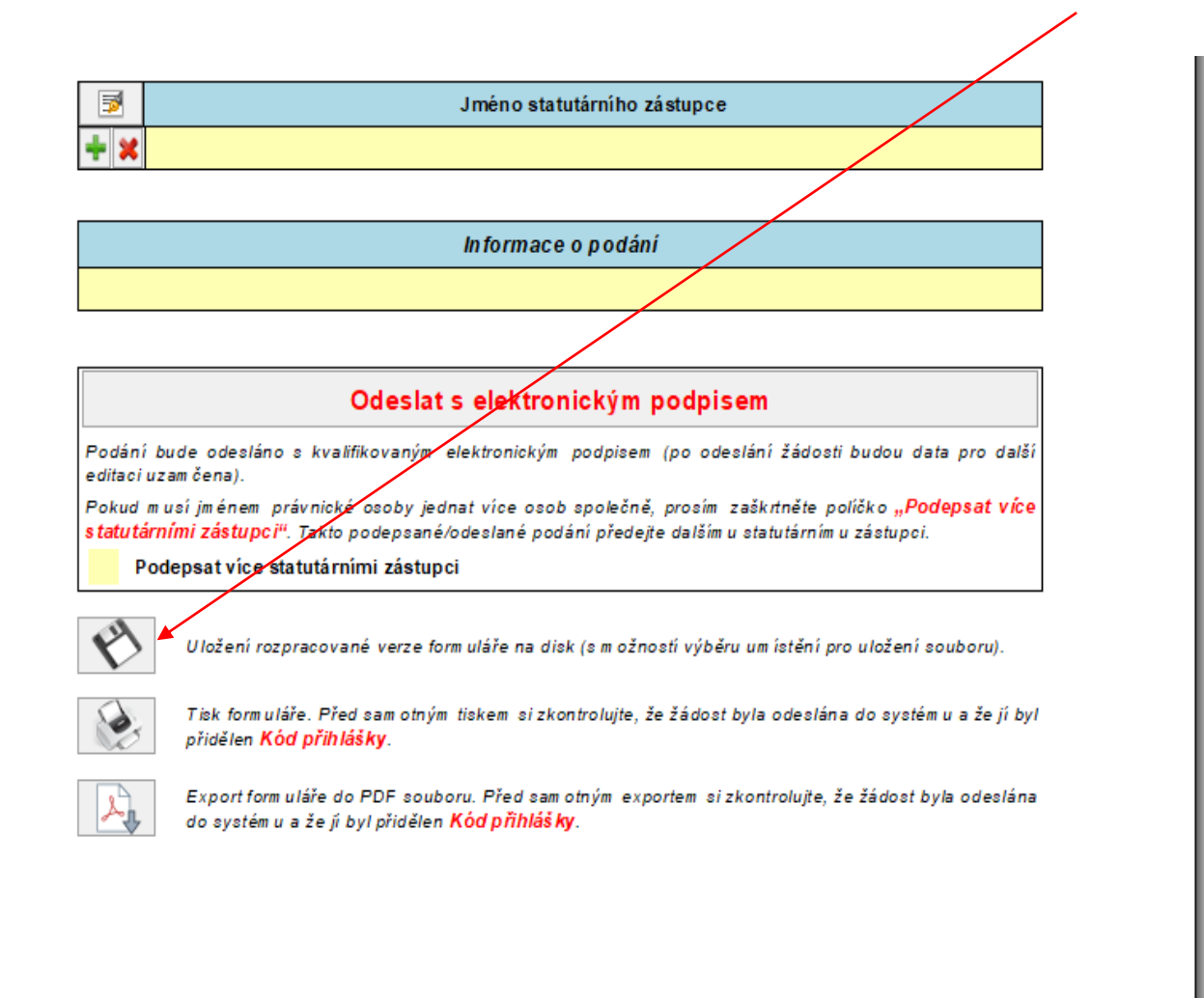

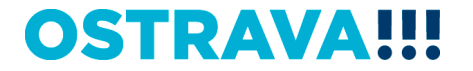

### **Tímto tlačítkem si můžete svoji žádost kdykoliv v průběhu vyplňování vytisknout**

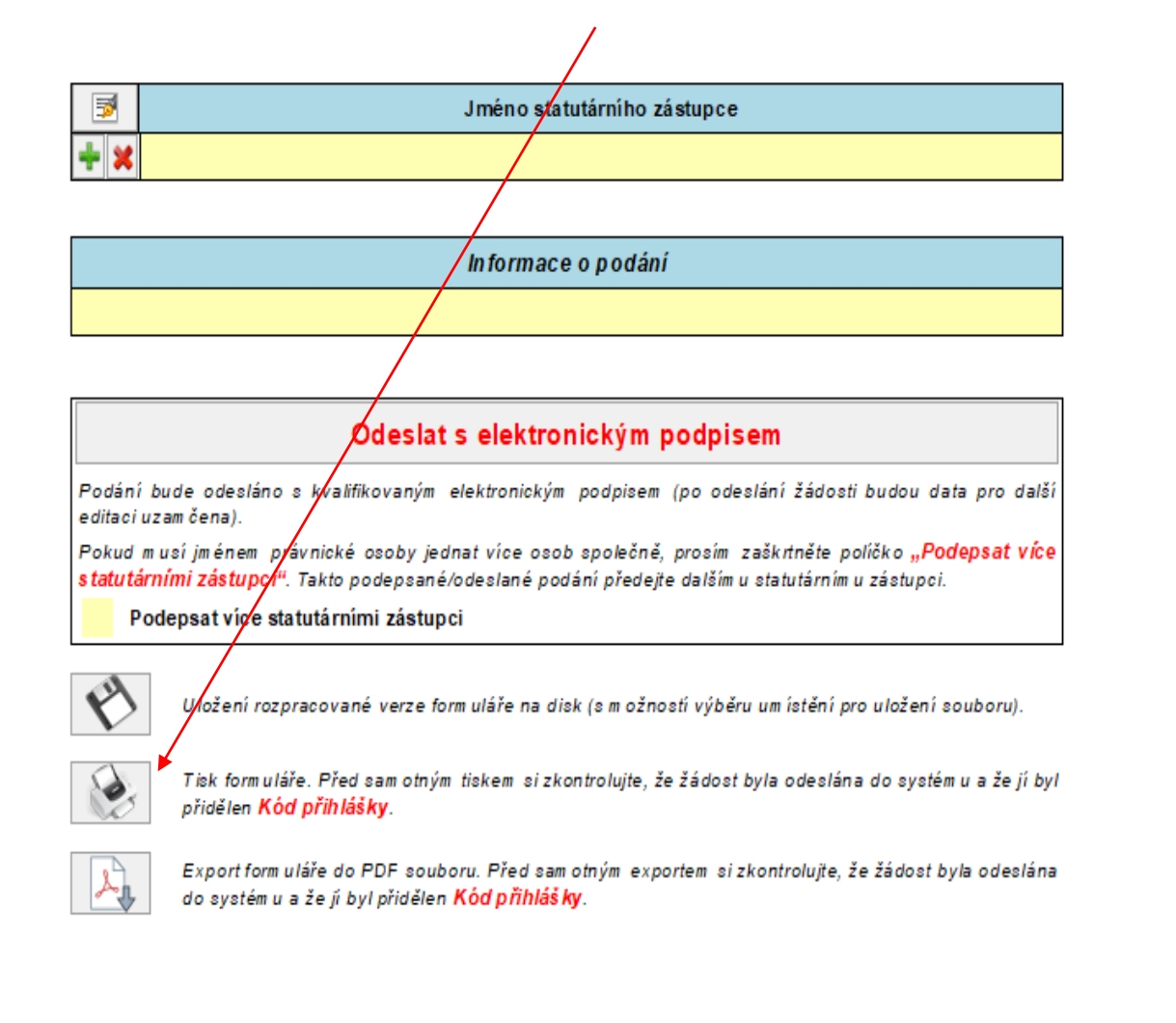

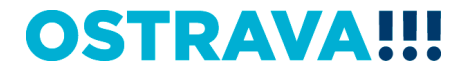

### **Jméno statutárního zástupce se pomocí tohoto tlačítka vyplní automaticky dle údajů uvedených v úvodu žádosti**

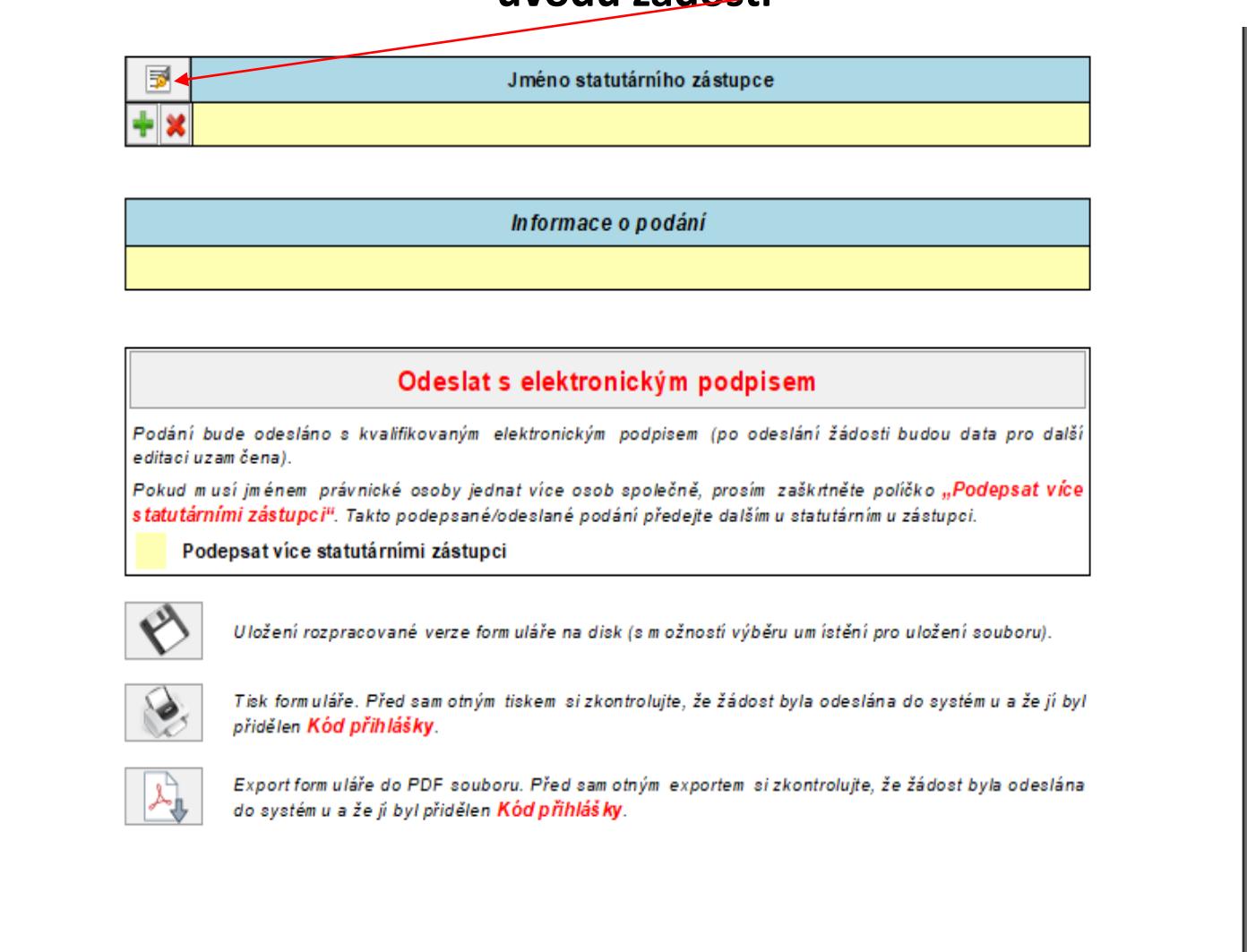

### **OSTRAVA**

### **Před odesláním žádosti je nutné žádost elektronicky podepsat (v případě podpisu více statutárních**  zástupců, zaškrtněte políčko)

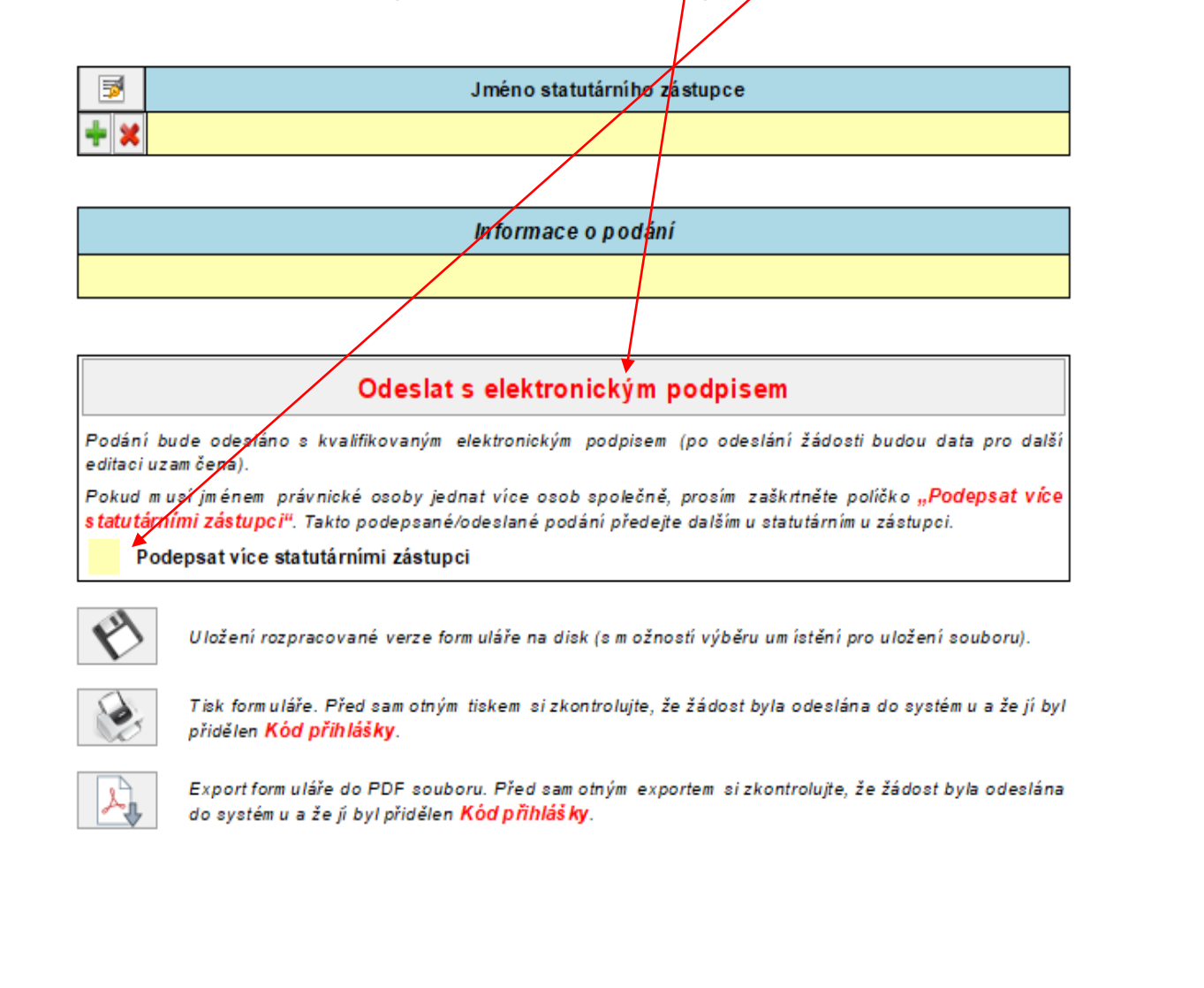

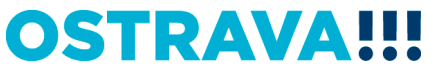

# **Kontaktní osoba pro oblast vzdělávání a talentmanagement**

Mgr. Izabela Riessová, [izabela.riessova@ostrava.cz,](mailto:izabela.riessova@ostrava.cz) 599 443 340

## **Kontakty pro technickou podporu**

[helpdesk.dotace@ostrava.cz](mailto:helpdesk.dotace@ostrava.cz)

telefon: 599 445 555

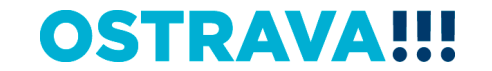